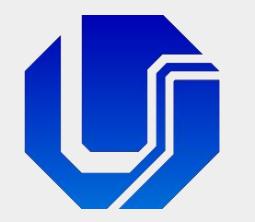

### Programação para Internet

Módulo 5

Páginas Interativas com JavaScript

Prof. Dr. Daniel A. Furtado - FACOM/UFU

Conteúdo protegido por direito autoral, nos termos da Lei nº 9 610/98 A cópia, reprodução ou apropriação deste material, total ou parcialmente, é proibida pelo autor

Programação para Internet Prof. Dr. Daniel A. Furtado - Proibida cópia, apropriação ou uso sem autorização de qualquer parte deste material - Lei nº 9 610/98

### Conteúdo da Módulo

- **Introdução**
- **Recursos Básicos da Linguagem**
- Document Object Model Árvore DOM
- **Tratamento de Eventos**
- Manipulação da Árvore DOM

### O que é JavaScript?

- **Linguagem de script de alto nível integrada nos navegadores**
- **Permite prover interatividade e dinamismo a websites**
- Permite programar o comportamento da página Web na ocorrência de eventos
- **Permite alterar o documento HTML dinamicamente**
- Comumente executada no lado cliente, pelo navegador de Internet
	- Linguagem interpretada pelo navegador
	- Não é necessário compilar explicitamente o código JavaScript
- Também pode ser utilizada no lado servidor
	- Utilizando ferramentas como o Node.js
- JavaScript é as vezes referenciada pela abreviação JS
- Não confundir com a linguagem de programação Java

#### O que posso fazer com JavaScript?

- **Modificar o conteúdo dos elementos HTML da página**
- Adicionar novos elementos HTML na página dinamicamente
- Remover elementos HTML da página dinamicamente
- Modificar os atributos dos elementos dinamicamente
- Modificar os estilos CSS dos elementos dinamicamente
- **Fazer requisições HTTP assíncronas**
- **Nalidar formulários etc.**

### JavaScript e ECMAScript

- Ecma International organização que desenvolve padrões
- **ECMAScript** é uma linguagem padronizada, uma especificação
	- ECMA-262 é o nome do padrão propriamente dito
- JavaScript é uma implementação da linguagem ECMAScript
- Há também outras implementações como JScript e ActionScript
- JavaScript foi desenvolvida originalmente por Brendan Eich da Netscape

### Inserindo JavaScript de Forma Embutida no HTML

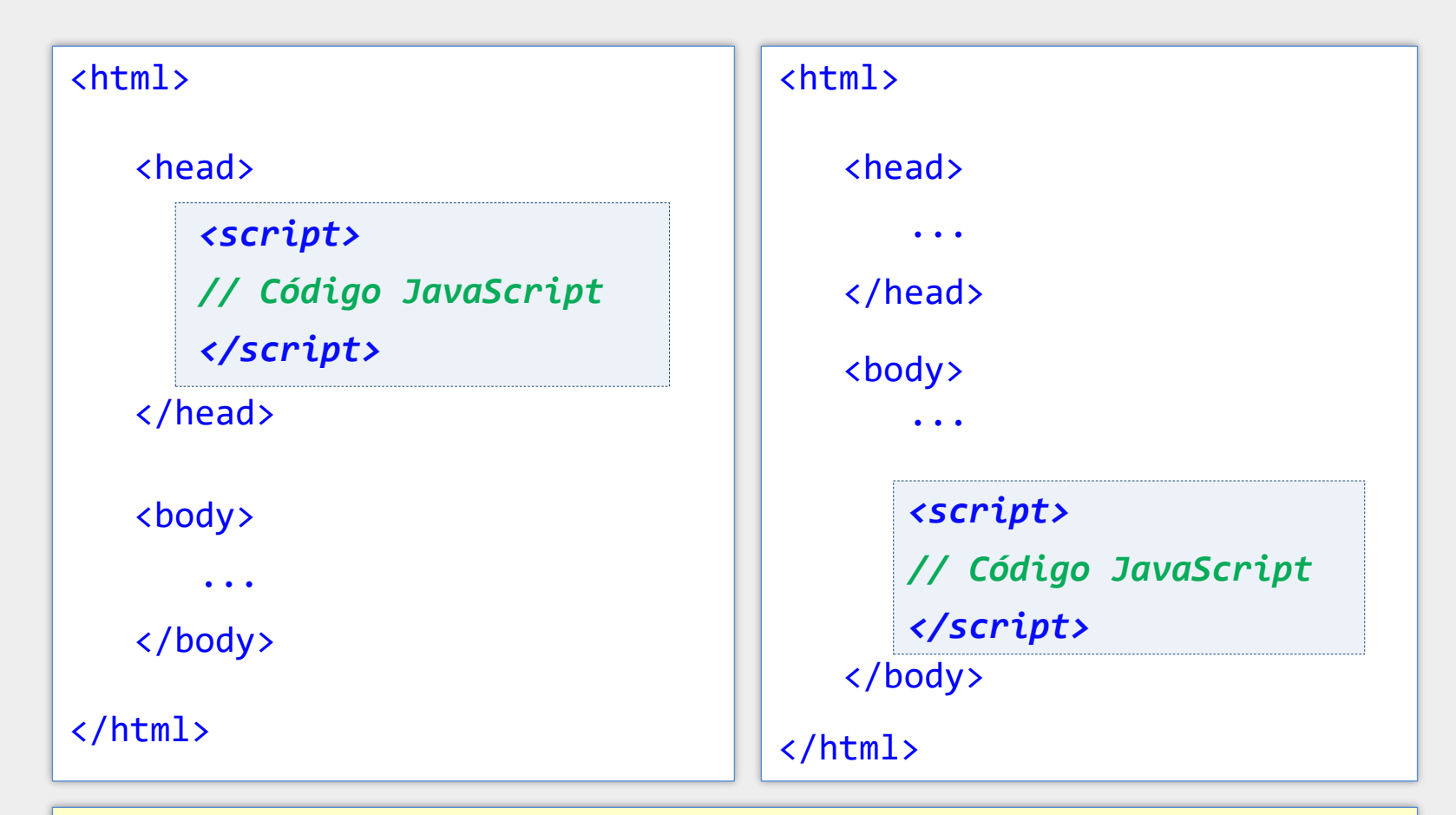

O código JavaScript pode ser inserido de forma embutida dentro do próprio arquivo HTML utilizando o elemento <script> da HTML. O código pode ser inserido na região de cabeçalho, no corpo da página ou até mesmo depois da tag </body>.

### JavaScript em Arquivo Separado

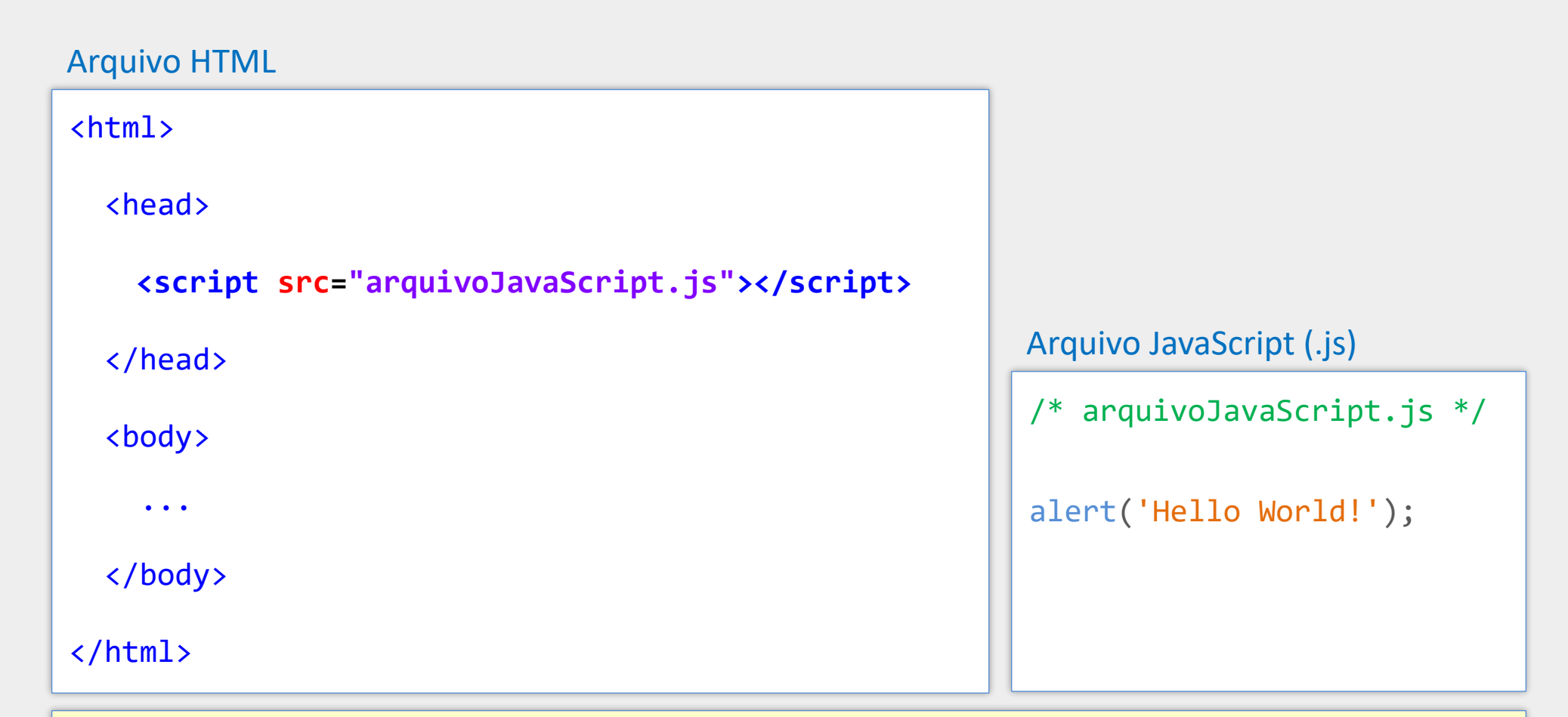

Uma forma melhor de inserir o código JavaScript é utilizar um arquivo externo e referenciá-lo na tag <script> com o atributo src. Também há a possibilidade de inserir JavaScript como **módulo**, mas esse assunto não será abordado neste material (módulos são inseridos com <script type="module">)

#### Vantagens do JavaScript em Arquivo Separado

- Melhor separação entre conteúdo (HTML) e comportamento (código JS)
- **HTML conciso código mais fácil de ler e manter**
- Possibilidade de reutilizar o código JavaScript em vários arquivos HTML
- Arquivos JavaScript podem ser mantidos em cache pelo navegador
	- Maior agilidade no carregamento

### Hello World em JavaScript

```
\Box\langle!DOCTYPE html>
                                                                                    Hello World em JavaScript
                                                                                                        \times +
<html lang="pt-BR">
                                                                                        \times Q Search Google or type a URL
                                                                                                                                          \begin{array}{ccc} \square & \square & \square & \square \end{array}This page says
                                                                                              Hello World!
\langle head \rangle<meta charset="UTF-8">
                                                                                                                                   OK
   <title>Hello World em JavaScript</title>
\langle/head>
<body>
   \langle h1 \rangleMinha primeira página com JavaScript\langle h1 \rangle\langle p \rangleLorem ipsum dolor sit amet.\langle p \rangle\langlescript>
                                                                                       Neste exemplo, a janela de alerta com a 
                                                                                       mensagem Hello World! é apresentada ao 
      \textsf{alert}("Hello World!");usuário durante o carregamento da página. O 
   \langle/script>
                                                                                       conteúdo propriamente dito (título e parágrafo) 
\langle/body>
                                                                                       será mostrado depois que o usuário clicar no 
                                                                                       botão OK e a página terminar de ser carregada.\langle/html>
```
#### Execução do Código JavaScript no Navegador

#### ■ Fase 1 – Execução durante carregamento – síncrona

- Uma parte do código JavaScript (código fora de funções, por ex.) é executada durante a fase de **carregamento** do documento HTML, de forma **síncrona**
- Normalmente essa parte do código apenas registra funções tratadoras de eventos (event handlers) que serão chamadas posteriormente
- Se há vários trechos de código inseridos com múltiplas tags <script>, então eles serão executados na ordem em que aparecem no documento HTML\*
- Fase 2 Execução em resposta a eventos assíncrona
	- O código JavaScript é executado na ocorrência de eventos como clique em botão, rolagem de página, dado de rede disponível etc.
	- As funções tratadoras de eventos são normalmente registradas na Fase 1

**\*OBS**: esse comportamento pode ser alterado com os atributos async / defer

### Execução do Código JavaScript no Navegador

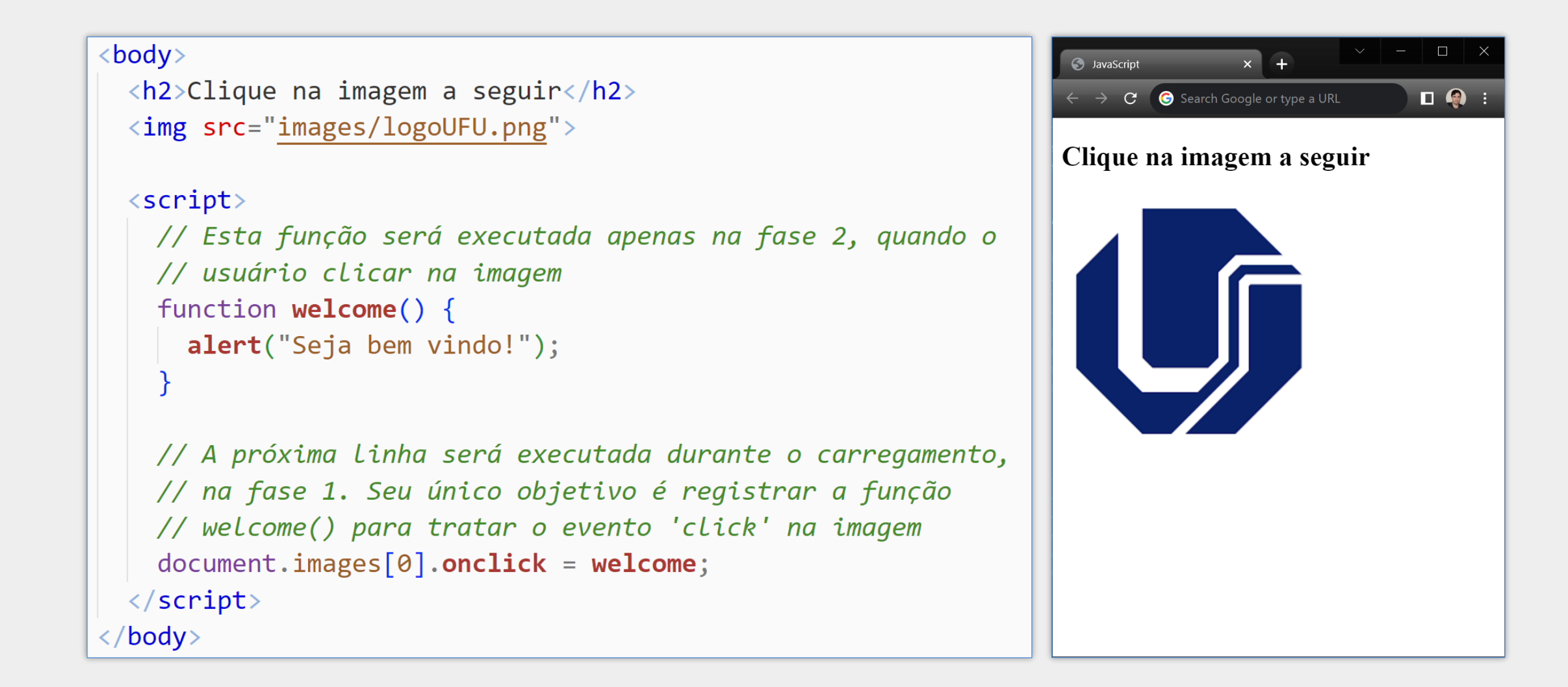

#### JavaScript no Navegador – Threading Model

#### ■ JavaScript no navegador executa em modo de **thread única** (single-threaded)

- Enquanto o código JavaScript está executando, o navegador pode não responder a interface do usuário
- Portanto, deve-se evitar operações que demoram para finalizar, sob pena de congelar a interface do usuário e causar uma experiência de navegação ruim
- É possível executar código JavaScript em background (outra thread) usando **web workers,** mas com acesso limitado ao contexto da thread principal

### Recursos Básicos da Linguagem

## Observações Gerais

- JavaScript é sensível a maiúsculas e minúsculas (case sensitive)
- Declarações podem ou não terminar com o ponto-e-vírgula
- Os tipos das variáveis são definidos automaticamente
- Comentários de linha: // comentário
- Comentários de bloco: /\* comentário \*/

#### Estruturas Condicionais e de Repetição

```
do {
                                    {
                                    }
                                    {
                                    }
if (expressão) {
    // operações se verdadeiro
}
else {
   // operações se falso
}
 switch (expressao) {
        case condicao1: 
                 // operações
                 break;
        case condicaoN:
                 // operações
                 break;
         ...
        default:
                 // operações
 }
                                    \{}
```
for (let  $i = 0$ ;  $i < 10$ ;  $i++)$ 

// operações

for (let item of array)

```
// operações
```

```
while (expressao)
```

```
 // operações
```
// operações

} while (expressao)

## Declaração de Variáveis

#### var nomeDaVariável = valorInicial

- Variável com escopo local se declarada dentro de uma função
- Variável com escopo global se declarada fora de funções
- Pode ser redeclarada e pode ter valor atualizado
- Variáveis globais também podem ser acessadas pelo objeto window

#### let nomeDaVariável = valorInicial

- Variável tem escopo restrito ao bloco de código onde é declarada
- Pode ser acessada e atualizada apenas dentro do bloco
- Não pode ser redeclarada no mesmo bloco

#### const nomeDaConstante = valor

- **EXECTE Semelhante a let, porém a variável não pode ser atualizada**
- **· Deve ser inicializada no momento da declaração**

#### Exemplos de Declarações de Variáveis

```
<script>
const pi = 3.14;
var soma = 0; // soma é uma variável global
for (let i = 1; i \le 10; i++) {
   soma += i;}
if (soma > 50) {
    let k = soma + pi; // k só pode ser acessada aqui dentro
   var m = k + 1;
    console.log(k);
}
console.log(m); // mostrará o valor de m normalmente
console.log(k); // erro, pois k é restrita ao 'if' acima
</script>
```
### Operadores Aritméticos, Relacionais e Lógicos

#### Operadores Aritméticos e de Atribuição Operadores Relacionais e Lógicos

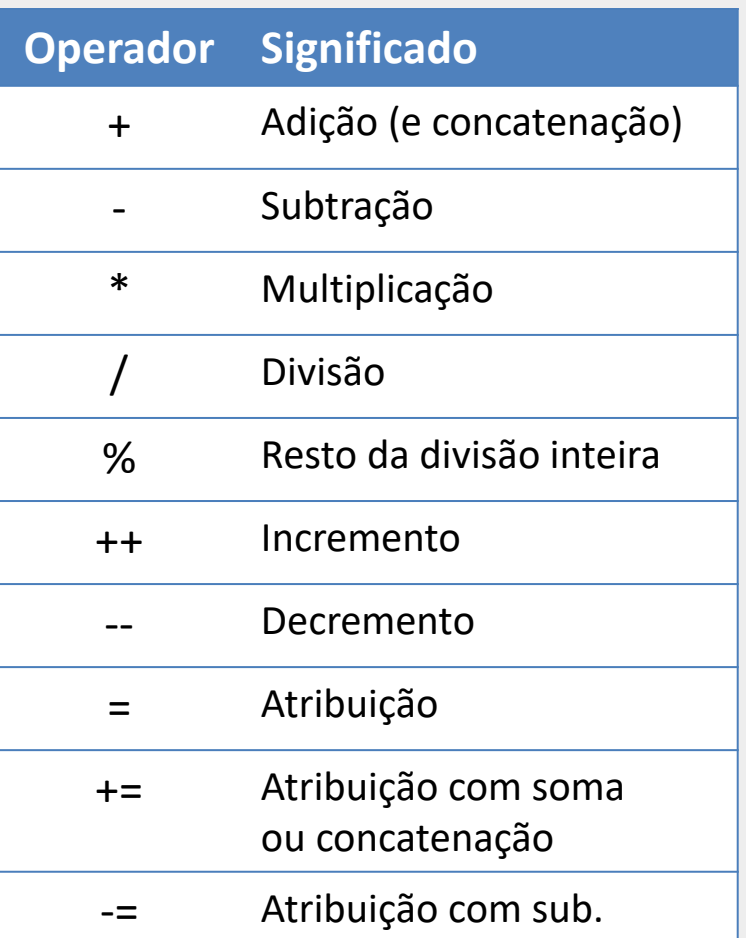

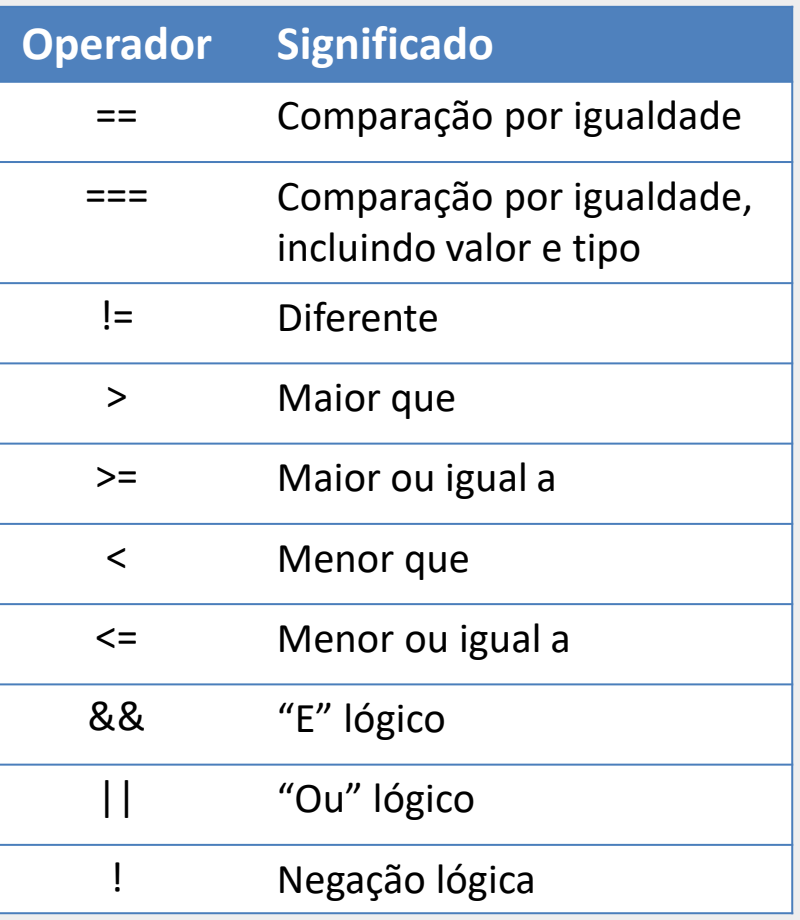

#### Operador de Adição e Concatenação

- O operador **+** deve ser utilizado com atenção
- **Permite somar ou concatenar, dependendo dos operandos**
- Se um dos operandos é uma **string** então será feita a **concatenação**
	- O outro operando é convertido para string, caso não seja
- Se os dois operandos são **numéricos** então é realizada a **soma**
- **Exemplos** 
	- $\blacksquare$  let x = 5 + 5; // x terá o valor 10
	- $\blacksquare$  let y = '5' + 5; // y terá a string '55'
	- **Iet**  $z = true + '5';$  //  $z$  terá a string 'true5'

#### Diferença dos Operadores == e ===

#### ■ Operador ==

- Compara apenas valores
- Operandos de tipos diferentes são convertidos e então comparados
- Operador ===
	- Compara o valor e o tipo dos operandos
	- Comparação com operandos de tipos diferentes sempre resulta em falso

#### **Exemplos**

- 1 == true; // retorna true, pois *true* é convertido para 1
- $\blacksquare$  2 == true; // retorna false
- 1 === true; // retorna false (tipos diferentes);
- 10 == "10" // retorna true depois de converter *10* para string
- 10 === "10" // retorna false; (tipos diferentes);

### Objetos window, navigator, document e console

#### window

- Objeto global que representa a aba do navegador contendo a página
- Possibilita obter informações ou realizar ações a respeito da janela, como:
	- Obter dimensões: window.innerWidth e window.innerHeight
	- Executar uma ação quando a página for carregada, fechada etc.
	- Mostrar mensagens de alerta: window.alert("mensagem");

#### navigator (ou window.navigator)

- Representa o navegador de Internet em uso (browser, user-agent)
- Fornece dados sobre o idioma do navegador, geolocalização, memória etc.
- Exemplo: window.alert(navigator.language); // mostra "pt-BR"

#### document (ou window.document)

- Representa o documento HTML carregado na aba do navegador
- Possibilita a manipulação da árvore DOM

#### console

Dá acesso à janela de console de depuração do navegador

## Registrando Mensagens na Janela de Console do Navegador

```
\langle!DOCTYPF html>
\langlehtml lang="pt-BR">
\langle head \rangle\leqmeta charset="UTF-8">
                                                                                        Registrando mensagens no conservant \leftrightarrow<title>Registrando mensagens no console</title>
                                                                                       \leftarrow \rightarrow \mathbf{C} Q Search Google or type a URL
\langle/head>
                                                                                                               \mathbb{R} \overline{\mathsf{F}} \overline{\mathsf{F}} Elements
                                                                                                                                       Console
                                                                                      Registrando
                                                                                                               \mathbb{D} \oslash \mid top \mathbf{v} \mid \odot\parallel Filter
<body>
                                                                                      mensagens no
                                                                                                                 Mensagem de log no console...
   \langle h1\rangleRegistrando mensagens no console\langle h1\rangleconsole
                                                                                                               \blacktriangle \blacktriangleright Mensagem de warning...
                                                                                                               <sup>3</sup> ▶ Mensagem de erro...
   <script>
      console.log('Mensagem de log no console...');
      console.warn('Mensagem de warning...');
      console.error('Mensagem de erro...');
   \langle/script>
</body>
\langle/html>
```
 $\Box$ 

**31 A** 1  $\mid$   $\circledS$ 

JS-Ex02-console.html:13

JS-Ex02-console.html:14

JS-Ex02-console.html:15

Default levels  $\blacktriangledown$  | No Issues |

Sources >>

 $\Box$   $\Box$  :

 $\mathbf{X}$ 

**E** 

## **Strings**

**Podem ser definidas com aspas simples ou duplas** 

```
let msg = "JavaScript";
```
■ Caracteres podem ser acessados por colchetes ou pelo método chatAt  $let$  primLetra =  $msg[0]$ ; let primLetra =  $msg.charAt(0);$ 

- Strings com aspas duplas podem conter aspas simples e vice-versa let msg = "It's alright";
- É possível fazer o escape de caracteres especiais com a contrabarra  $let msg = 'It \'s$  alright';
- Strings são objetos com propriedades e métodos

msg.length, msg.indexOf('alright'), msg.substr(0,2), msg.split etc.

São imutáveis (não podem ser alteradas)

#### Template Literals (ou Template Strings)

- São strings definidas com o caractere crase: `minha string`
- Suporta fácil interpolação de variáveis e expressões com  $\zeta$  }
- Maior facilidade para definir strings de múltiplas linhas
- A string pode conter aspas simples ou duplas

```
let a = 1;
let b = 2;
let c = 3;
const delta = b*b - 4*a*c;console.log(`o discriminante da equacao com 
coeficientes ${a}, ${b} e ${c} é ${delta}`);
```
- **Em JavaScript, os arrays não são tipos de dados primitivos**
- São tratados como objetos, com propriedades e métodos
- **Podem armazenar valores de tipos diferentes**
- Os elementos são acessados por índice numérico
	- Não podem ser acessados por chaves
	- **E** Não são do tipo associativo

#### Arrays

■ Os elementos são colocados entre colchetes, separados por vírgula let pares =  $[2, 4, 6, 8]$ ; let primeiroPar = pares $[0]$ ; // 1º elemento let nroElementos = pares.length; // tamanho do array **E** É possível ter elementos de tipos diferentes let arrayMisto =  $[2, 'A', true]$ ; ■ O array pode ser iniciado com vazio  $let$  pares =  $[]$ ;

#### Arrays – Outros Métodos

let vogais =  $['E', 'I', '0']$ ;

vogais.push('U') // adiciona um item no **final** do array vogais.pop() // remove e retorna o **último** item do array vogais.unshift('A') // adiciona um item no **início** do array vogais.shift() // remove e retorna o **primeiro** item do array vogais.length // retorna o número de elementos do array

#### Percorrendo Array com Estrutura for

```
let pares = [2, 4, 6, 8];
for (let i = 0; i < pares.length; i++) {
   console.log(pares[i]);
};
```

```
let pares = [2, 4, 6, 8];
for (let item of pares) {
   console.log(item);
};
```
**OBS**: Há também a estrutura for..in que permite iterar sobre as propriedades enumeráveis de um objeto. Porém, for..in não poderia ser utilizada no contexto acima. Com for..in cada item no laço acima receberia o **índice** do item no *array*, mas não o **elemento** propriamente dito.

#### Percorrendo Array com o Método forEach

```
let pares = [2, 4, 6, 8];
pares.forEach( function (elemento) {
    console.log(elemento);
});
let soma = 0;
pares.forEach( function (elemento) {
   soma += elemento;
});
```
Arrays em JavaScript possuem o método **forEach**, que permite executar uma função, passada como parâmetro, para cada elemento do array.

### Objeto Simples (plain object, POJO)

- Contém apenas dados
- Pode ser definido utilizando chaves { }
- **Possui lista de pares do tipo propriedade : valor**
- **Criado como instância da classe Object**

```
let carro = {
   modelo: "Fusca",
   ano: 1970,
   cor: "bege",
   "motor-hp": 65
}
console.log(carro.ano); // 1970
console.log(carro["motor-hp"]); // 65
```
A propriedade "motor-hp", por ter um caractere especial, **não poderia** ser acessada utilizando a notação com o ponto (carro.motor-hp). Para esses casos deve-se utilizar a notação com colchetes.

# Declaração de Funções

```
function nomeDaFuncao(par1, par2, par3, ...) {
    // operações
    // operações
    // operações
}
function max(a, b) {
   if (a > b)return a;
   else
      return b;
}
Quando 'return' não é utilizada, o valor undefined é automaticamente retornado
let maior = max(2, 5);
```
# Manipulação da Árvore DOM

### Document Object Model - DOM

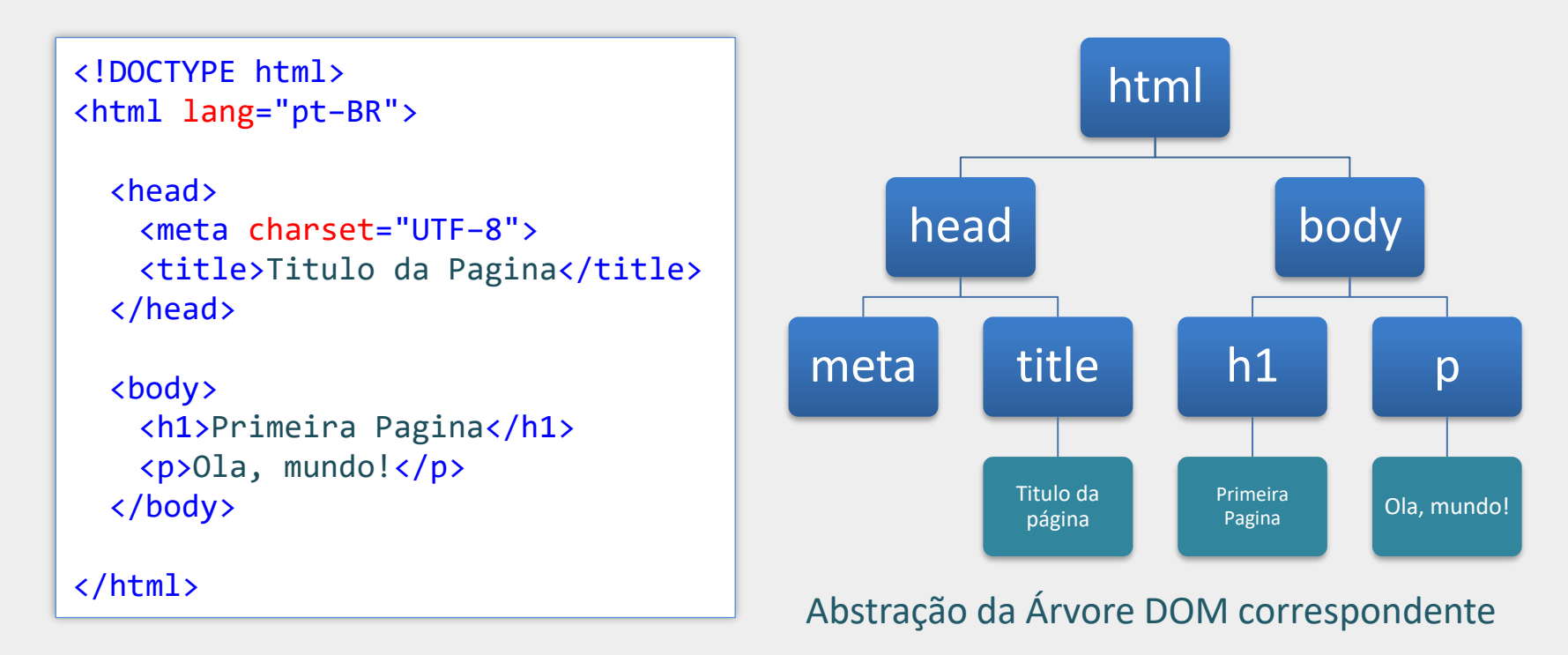

**Nota**: Ao carregar uma página, o navegador percorre o respectivo código HTML e monta uma estrutura de dados internamente denominada **árvore DOM**, que é uma representação em memória de toda a estrutura do documento HTML. Nessa estrutura, cada elemento, comentário ou texto do documento HTML é representado como um objeto, denominado **nó**. A árvore DOM permite a manipulação do documento HTML dinamicamente, utilizando programação, com a **DOM API** e a JavaScript.

# Tipos de Objetos na Árvore DOM – Exemplo Simplificado

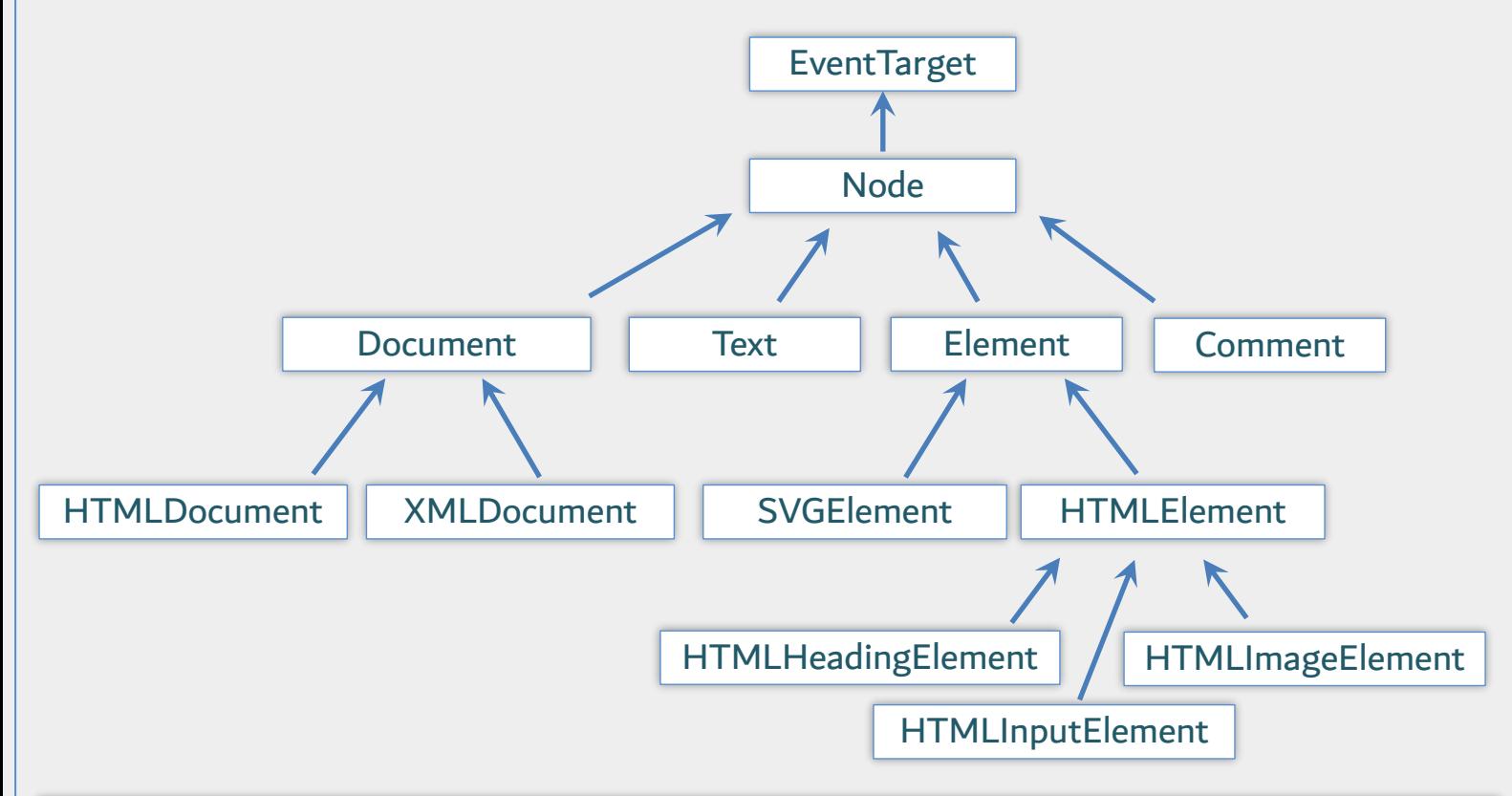

Os objetos que compõem a árvore DOM não são todos do mesmo tipo. Há uma hierarquia de classes e interfaces que definem os tipos dos objetos. Por exemplo, um texto dentro de um elemento <h1> é representado na árvore como um nó (objeto) do tipo Text. O <h1> em si é representado como um nó do tipo Element (mais especificamente, HTMLHeadingElement). Um elemento <input> terá um nó correspondente na árvore do tipo HTMLInputElement. Esse nó, além de possuir propriedades e métodos comuns a todos os elementos (herdados de Element), terá também propriedades específicas do elemento input como value e required. Até mesmo os comentários no documento HTML são representados na árvore DOM como nós do tipo Comment.

**EventTarget**: interface que permite aos nós da árvore DOM suportarem eventos. Inclui definições como addEventListener.

**Node**: classe abstrata com definições de propriedades e métodos comuns a todos os tipos de nós. Inclui propriedades como parentNode e childNodes. Herda as definições de EventTarget.

**Element**: interface com funcionalidades a nível de elemento. Inclui propriedades como nextElementSibling e children. Herda as definições de Node.

**HTMLInputElement**: fornece propriedade e métodos adicionais para elementos do tipo input, como value, pattern, required etc. Herda as definições de HTMLElement.

**Document**: interface que representa o documento HTML carregado na aba do navegador. Serve de ponto de entrada para a árvore DOM. Contém definições a nível de documento como getElementById e createElement.

# Busca na Árvore DOM

#### document.**querySelector(**"seletor CSS"**)**

- Faz uma busca na árvore DOM utilizando a string de seleção CSS e retorna o primeiro nó na árvore do tipo Element que atende à seleção
- Retorna  $null$  caso não haja correspondências
- Nenhum nó é retornado caso o seletor inclua pseudo-elementos

OBS: o método querySelector é definido no objeto document e também nos nós do tipo Element. Portanto, é possível fazer uma busca em toda a árvore DOM ou apenas em um ramo da árvore que inicia a partir de um nó de elemento.

### document.querySelector – Exemplo

```
<body>
  <h1>Primeiro Título</h1>
  <h1>Segundo Título</h1>
  \langlescript\rangleconst firstNodeH1 = document.querySelector("h1");
    alert(firstNodeH1.textContent); // mostra 'Primeiro Título'
    firstNodeH1.textContent = "Título alterado com JavaScript";
  \langle/script>
\langle/body>
```
A propriedade textContent do nó permite acessar e alterar o conteúdo do respectivo elemento HTML
## document.querySelector – Exemplos Adicionais

Retorna o nó correspondente ao elemento com id='imagemLogo'

const nodeImgLogo = document.querySelector("#imagemLogo");

Retorna o nó correspondente ao primeiro 'li' filho da primeira 'ul'

const nodeLi = document.querySelector("ul > li");

Retorna o nó correspondente ao primeiro 'input' com name="sexo" selecionado

const nodeRadio = document.querySelector('input[name="sexo"]:checked');

# Tipos de Objetos na Árvore DOM - Exemplo

#### <body>

```
<h1>Tipos de nós na DOM Tree</h1>
<input type="text" id="myInput">
\langle!-- comentário -->
<pre id="output"></pre>
```
#### $\langle$ script $\rangle$

```
const output = document.querySelector("#output");
for (let node of document.body.childNodes)
  output.textContent += node.constructor.prototype + '\n';
```

```
const input = document.querySelector("#myInput");
output.textContent += (input instance of HTMLInputElement) + '\n';
output.textContent += (input instance of HTMLElement) + '\n';
output.textContent += (input instance of Element) + '\n';
output.textContent += (input instance of Node) + '\n';
output.textContent += (input instance of EventTarget) + \ln;
```
output.textContent += document.constructor.prototype + '\n';  $\langle$ /script>

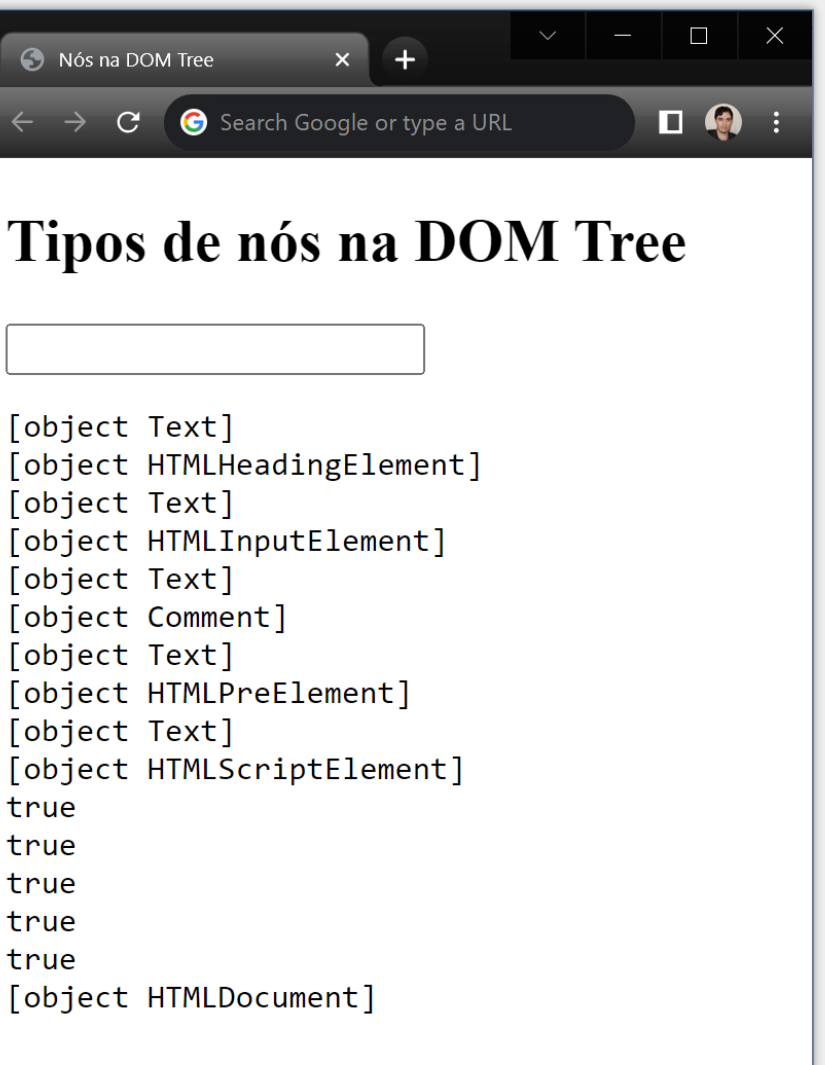

#### $\langle$ /body>

## Tratamento de Eventos

- **JavaScript é baseada em eventos**
- É possível executar funções na ocorrência de eventos como "clique em botão", "seleção de item", "rolagem da página" etc.
- As funções para tratar os eventos pode ser registradas de duas formas:
	- **E** Utilizando propriedades de eventos dos nós
	- Ou utilizando o método addEventListener

## Tratando Eventos com Propriedades de Eventos

- **Propriedades de eventos** são propriedades dos objetos que permitem a indicação de uma função para tratar os eventos nos objetos
- Essas propriedades começam com "on" seguido do nome do evento, ou seja, onclick, onmouseover, onkeyup, onsubmit etc.
- Basta atribuir o nome da função à propriedade (sem parênteses). A função será chamada automaticamente quando ocorrer o evento no objeto

```
<body>
                                                                                       C JavaScript
  <img src="images/logoUFU.png" id="imgUFU">
                                                                                            C
  \langlescript\rangle// Função para tratar o evento clique na 1ª imagem
    function trataClique() {
      alert("Você clicou no logo da UFU!");
    // Registra a função trataClique para tratar o evento 'click' na imagem.
    // Registro feito com a propriedade de evento onclick do nó.
    const nodeImage = document.querySelector("#imgUFU");
    nodeImage.outlick = <b>trataClique</b>;\langle/script>
\langle/body>
```
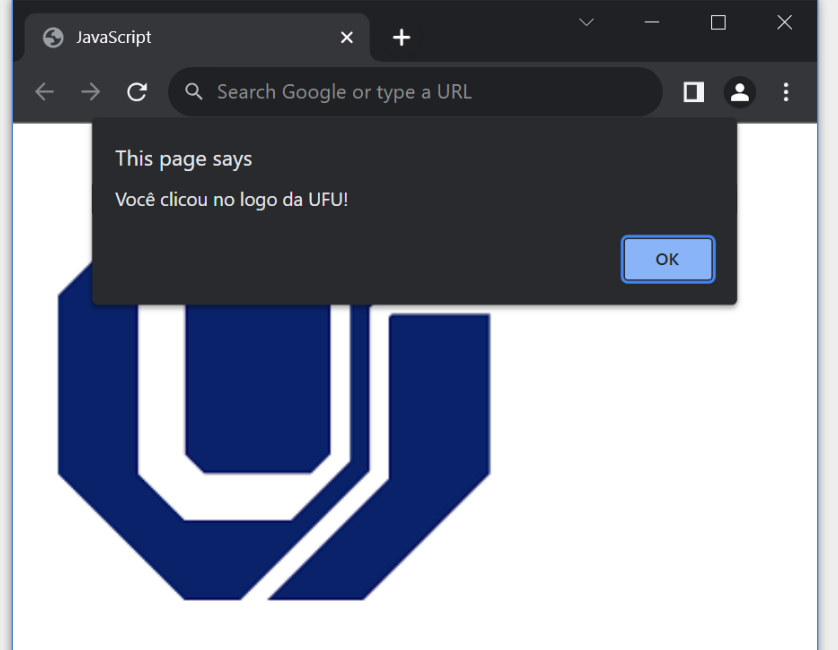

## Tratando Eventos com addEventListener

- **Outra forma de registrar funções para tratar eventos é por meio do método** addEventListener do objeto
- **Esse método tem dois parâmetros principais:** 
	- O primeiro é o nome do evento (não tem o "on")
	- O segundo é a função para tratar o evento
	- Ex.: object.addEventListenerr("click", trataClique);

```
<body>
  <img src="images/logoUFU.png" id="imgUFU">
  \langlescript\rangle// Função para tratar o evento clique na imagem
    function trataClique() {
      alert("Você clicou no logo da UFU!");
    // Registra a função trataClique para tratar o evento 'click' na imagem.
    // Registro feito com o método addEventListener do nó.
    const nodeImage = document.querySelector("#imgUFU");
    nodeImage.addEventListener('click', trataClique);
  \langle/script\rangle\langle/body>
```
Código análogo ao do slide anterior, porém utilizando o método addEventListerner, ao invés da propriedade de evento do objeto.

**OBS**: repare que não há parênteses () depois de trataClique na linha do addEventListener, pois **não estamos chamando** a função, mas apenas **indicando-a** para ser chamada na ocorrência do evento.

*addEventListener* tem ainda um 3º parâmetro opcional não abordado neste material.

## Tratando Eventos com addEventListener

- Com addEventListener é possível registrar múltiplas funções para tratar o evento no objeto
- Quando o evento ocorrer, as funções serão chamadas na ordem em que foram registradas

```
<body>
  <img src="images/logoUFU.png" id="imgUFU">
  <script>
   function funcao1() {
      alert("Você clicou no logo da UFU!");
    function funcao2() {
      alert("Obrigado!"):const nodeImage = document.querySelector("#imgUFU");
    nodeImage.addEventListener('click', funcao1);
    nodeImage.addEventListener('click', funcao2);
  \langle/script\rangle</body>
```
Quando o usuário clicar na imagem aparecerá primeiramente a mensagem "Você clicou...". Posteriormente, aparecerá "Obrigado".

# Funções Anônimas

- Funções tratadoras de eventos podem ser definidas no momento em que são indicadas para tratar o evento
- Isto é possível utilizando funções anônimas, como apresentado no exemplo a seguir

```
<body>
  <img src="images/logoUFU.png" id="imgUFU">
  \langlescript\rangle// Função anônima indicada para tratar evento
   // ao mesmo tempo em que é definida
    const nodeImage = document.querySelector("#imgUFU");
    nodeImage.addEventListener('click', function () {
      alert("Você clicou no logo da UFU!");
    \});
  \langle/script>
\langle/body>
```
## Funções Anônimas

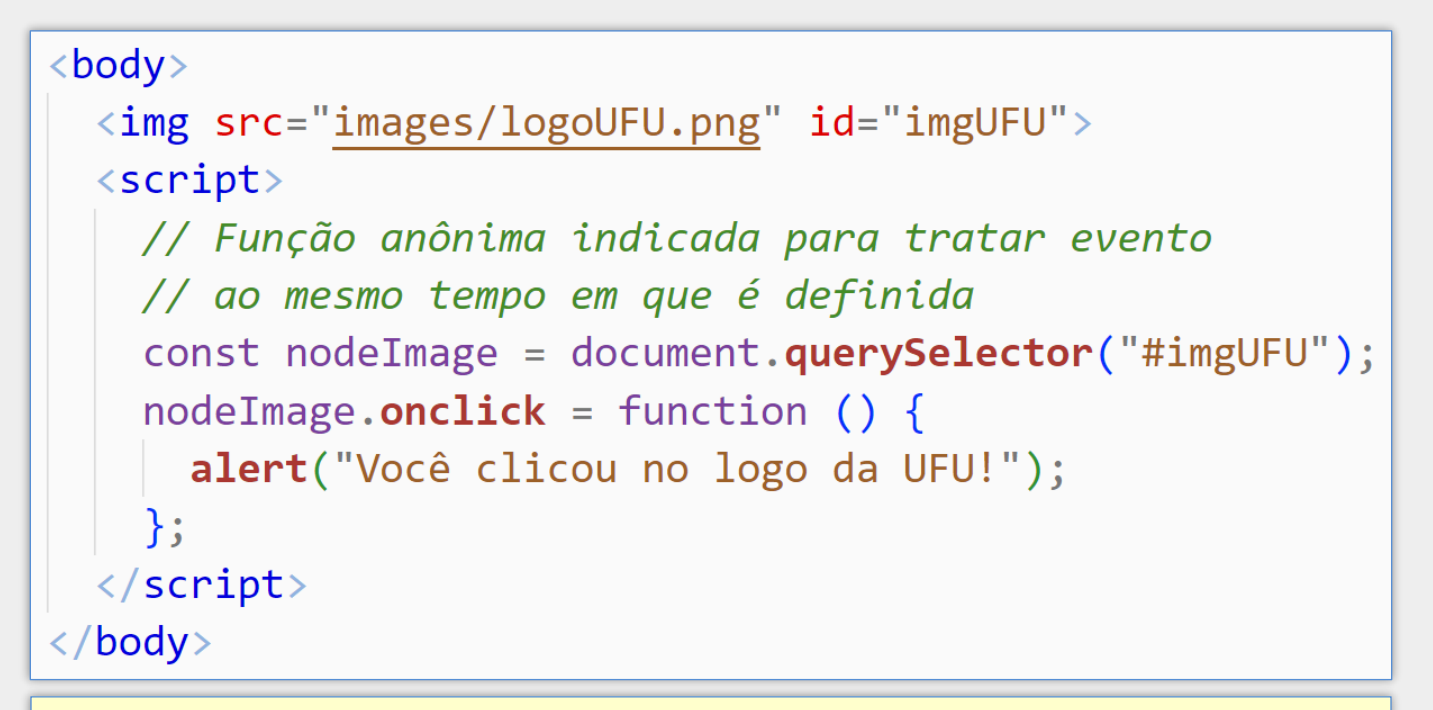

Função anônima sendo utilizada em conjunto com propriedade de evento

# Tratando Eventos – Exemplo Adicional

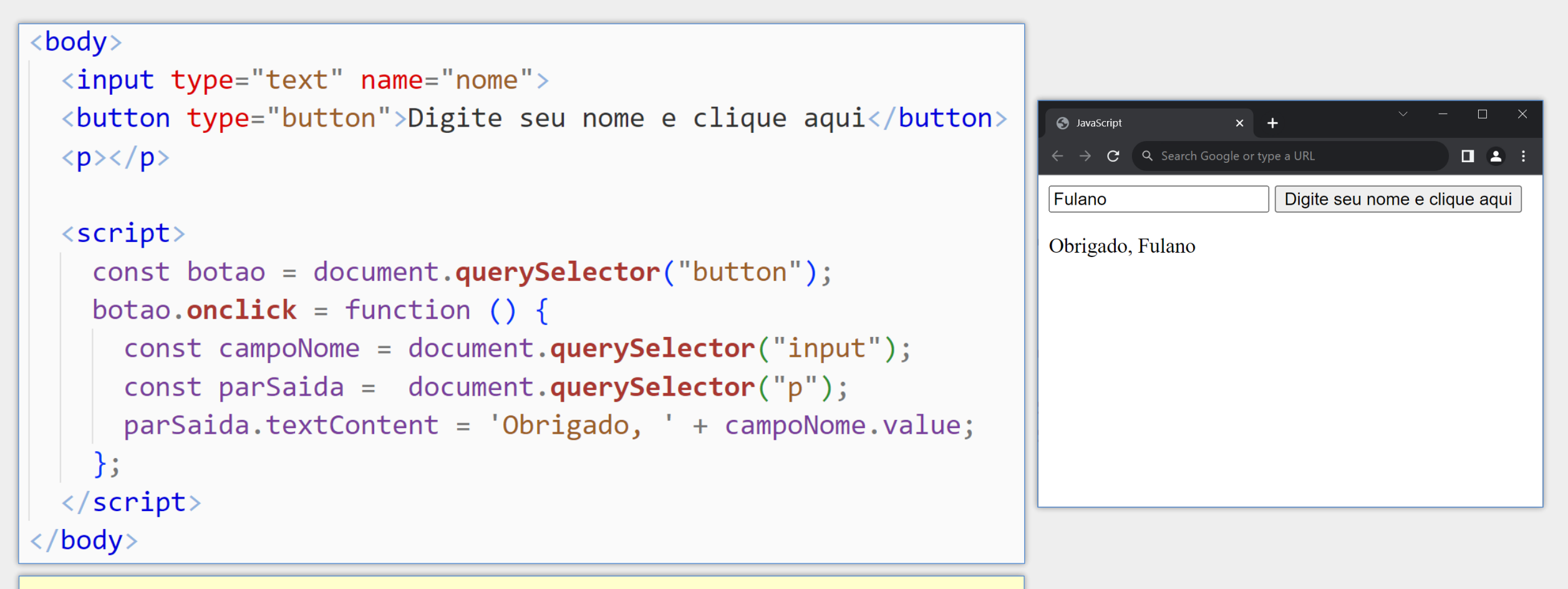

A propriedade value do nó representando o elemento HTML <input> permite acessar o valor do campo (texto preenchido pelo usuário).

## Arrow Function **=>**

**Permite definir funções sem utilizar a palavra function** 

■ A definição é feita de forma abreviada utilizando os caracteres '=>'

objeto.onclick = function () { // operações }

Função anônima definida com a palavra function

objeto.onclick = () **=>** { // operações }

Declaração correspondente utilizando arrow function

**OBS**: arrow function não substitui a definição tradicional de funções em todas as situações.

## Arrow Function – Exemplos Adicionais

- **E** Função com uma única declaração dispensa as chaves objeto.onclick = () **=>** alert('Você clicou em...');
- **Arrow function também pode ter parâmetros** objeto.onclick = (e) **=>** alert('Objeto clicado: ' + e.target);
- Arrow function com um único parâmetro não precisa dos parênteses objeto.onclick = e **=>** alert('Objeto clicado: ' + e.target);

O parâmetro e é um objeto contendo informações do evento disparado. Por exemplo, e.target contém uma referência para o objeto que disparou o evento (no caso acima, o objeto em particular (botão, imagem etc.) que recebeu o click do usuário).

## Percorrendo Array com forEach e Arrow Function

```
let pares = [2, 4, 6, 8];
```

```
let soma = 0;
```

```
// soma os elementos
```

```
pares.forEach( elemento => soma += elemento );
```

```
// mostra os elementos na janela de console
pares.forEach( elemento => console.log(elemento) );
```
## Outros Eventos Comuns

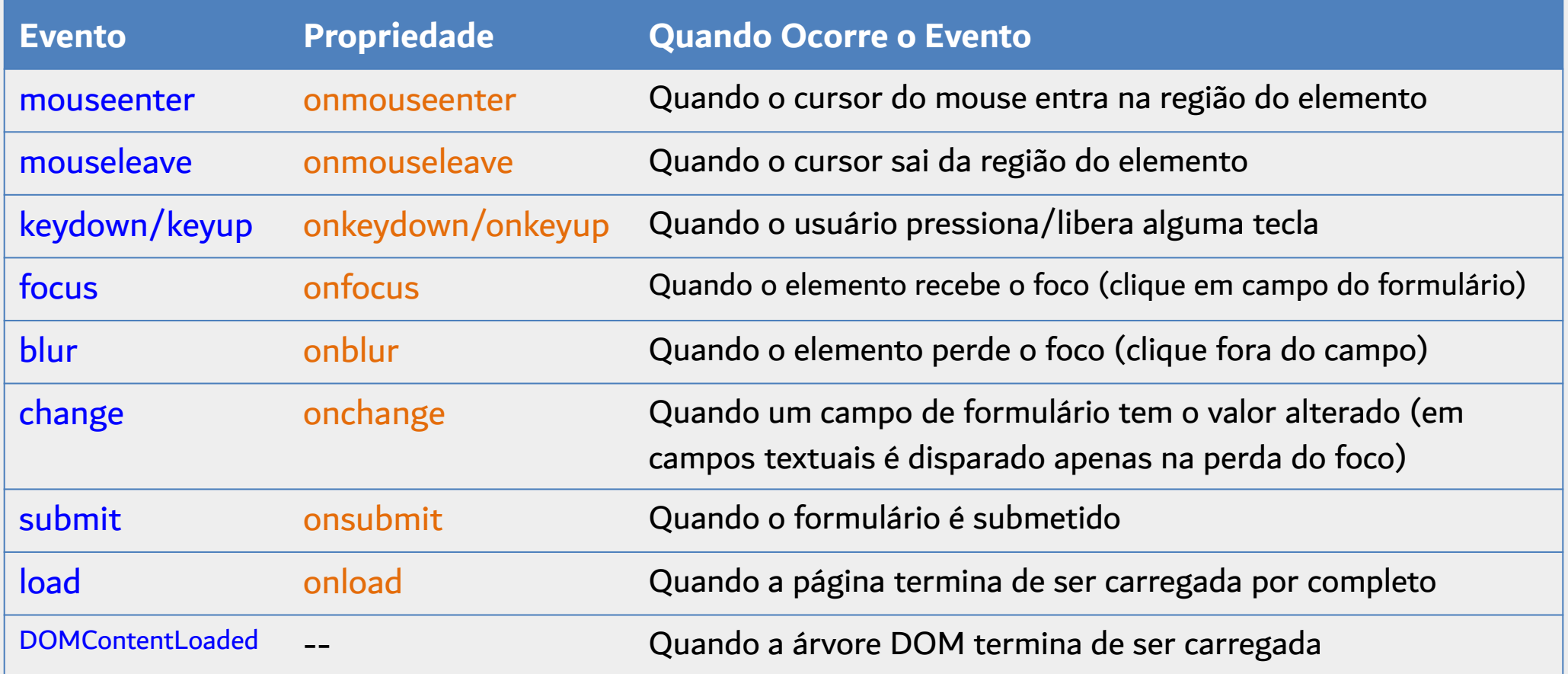

## Eventos load vs DOMContentLoaded

#### load

- Ocorre quando a página termina de ser carregada por **completo**
- Só ocorre depois que imagens, arquivos CSS etc., tenham sido baixados

#### DOMContentLoaded

- Ocorre quando o documento é carregado e a árvore DOM termina de ser montada
- Não aguarda pelo carregamento de imagens, arquivos CSS etc.
- Geralmente ocorre antes do evento load

# Onde está o erro?

```
<!DOCTYPE html>
```
 $\langle \text{html}\rangle$ 

```
\langle head \rangle
```

```
\leqmeta charset="UTF-8">
```

```
<title>Página com erro</title>
```

```
<script src="meuscript.js"></script>
```
 $\langle$ /head>

<body>

```
\langle h1\rangleHello!\langle h1\rangle
```

```
<button>Clique aqui!</button>
```

```
</body>
```

```
\langle/html>
```
#### Arquivo HTML **Arquivo HTML** Arquivo meuscript.js

```
\mathbf{1}const botao = document.querySelector("button");
\overline{2}botao.onclick = () => alert("Obrigado!");
\overline{3}\overline{4}
```
# Onde está o erro?

```
\langle!DOCTYPE html>
```
 $\langle \text{html}\rangle$ 

```
\langle head \rangle
```

```
\leqmeta charset="UTF-8">
```

```
<title>Página com erro</title>
```

```
<script src="meuscript.js"></script>
```
</head>

<body>

```
\langle h1\rangleHello!\langle h1\rangle
```

```
<button>Clique aqui!</button>
```

```
</body>
```

```
\langle/html>
```
#### Arquivo HTML Arquivo meuscript.js

```
\mathbf{1}const botao = document.querySelector("button");
2
   botao.onclick = () => alert("Obrigado!");
3
\overline{4}
```
Quando o navegador executar o código JavaScript, a árvore DOM estará incompleta e não possuirá o nó correspondente ao elemento button. Dessa forma, o método querySelector retornará null. Isso acontece porque o arquivo JavaScript está sendo referenciado no início do arquivo HTML, dentro da região de cabeçalho, e será processado antes do HTML restante ser carregado.

# Solução utilizando DOMContentLoaded

```
\langle!DOCTYPE html>
```
 $\langle \text{html}\rangle$ 

```
<head>
```

```
\leqmeta charset="UTF-8">
```

```
<title>Página com erro</title>
```

```
<script src="meuscript.js"></script>
```
</head>

 $$ 

```
\langle h1\rangleHello!\langle h1\rangle
```

```
<button>Clique aqui!</button>
```
 $\langle /$ body>

```
\langle/html>
```
#### Arquivo HTML **Arquivo HTML** Arquivo meuscript.js

```
document.addEventListener('DOMContentLoaded', () => {const botao = document.querySelector("button");
  botao.onclick = () => alert("Obrigado!");
\});
```
Uma solução é utilizar o evento DOMContentLoaded para garantir que o código seja executado apenas depois que a árvore DOM for completamente carregada.

Outra possibilidade é utilizar o atributo defer na tag <script>, para dizer ao navegador que o script deve ser executado depois que o documento HTML terminar de ser carregado (<script src="meuscript.js" defer></script>)

# Busca na Árvore DOM com querySelectorAll

#### document.**querySelectorAll**

- Aceita uma string de seleção CSS como parâmetro
- Retorna uma lista com **todos** os nós da árvore DOM que atendem à seleção
- Ou retorna null caso não haja correspondências

# Busca na Árvore DOM com querySelectorAll

```
...
<body>
  <h1>Título 1</h1>
  <h1>Título 2</h1>
  <h1>Título 3</h1>
</body>
...
```

```
// retorna os nós correspondentes a todos os elementos h1 da página
const nodesH1 = document.querySelectorAll("h1");
```

```
// mostra "Título 1", "Título 2" e "Título 3"
for (let node of nodesH1) {
    console.log(node.textContent);
}
```
# Manipulação da Árvore DOM – Exemplo

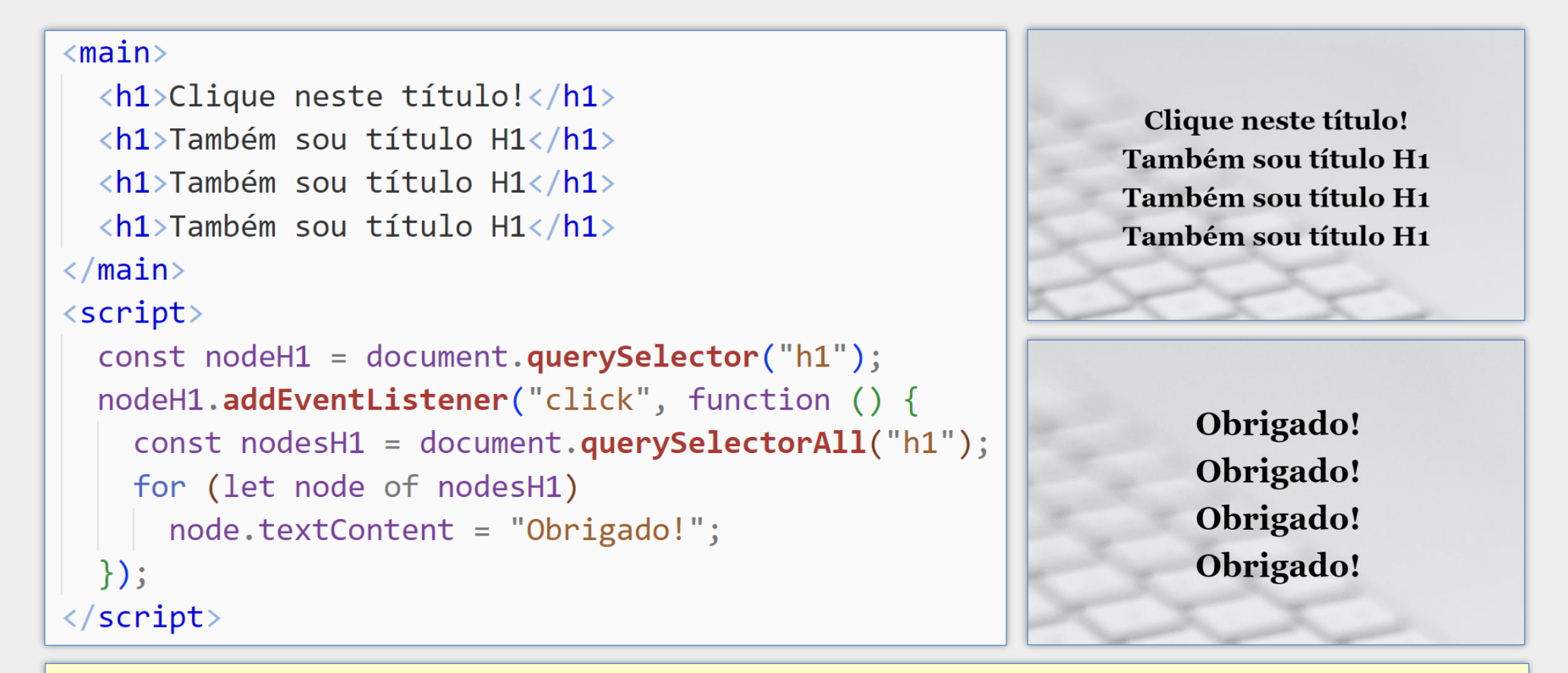

Neste exemplo, quando o usuário clicar no **primeiro** título <h1>, **todos** os títulos <h1> terão seu conteúdo alterado para "Obrigado!"

# Manipulação da Árvore DOM – Exemplo

 $<sub>main</sub>$ </sub>

```
<h1>Clique neste título!</h1>
  <h1>Clique neste título!</h1>
  <h1>Clique neste título!</h1>
  <h1>Clique neste título!</h1>
\langle / \text{main} \rangle\langlescript\rangleconst nodesH1 = document.querySelectorAll("h1");
  for (let node of nodesH1)
    node.onclick = () \Rightarrow node.textContent = "Obrigado!";\langle/script\rangle
```
Neste exemplo, quando o usuário clicar em **qualquer** título <h1>, seu **respectivo** texto será alterado para "Obrigado!". Observe que uma função tratadora de evento é registrada para cada nó, que fará a modificação do texto do próprio nó.

# Manipulação da Árvore DOM – Exemplo

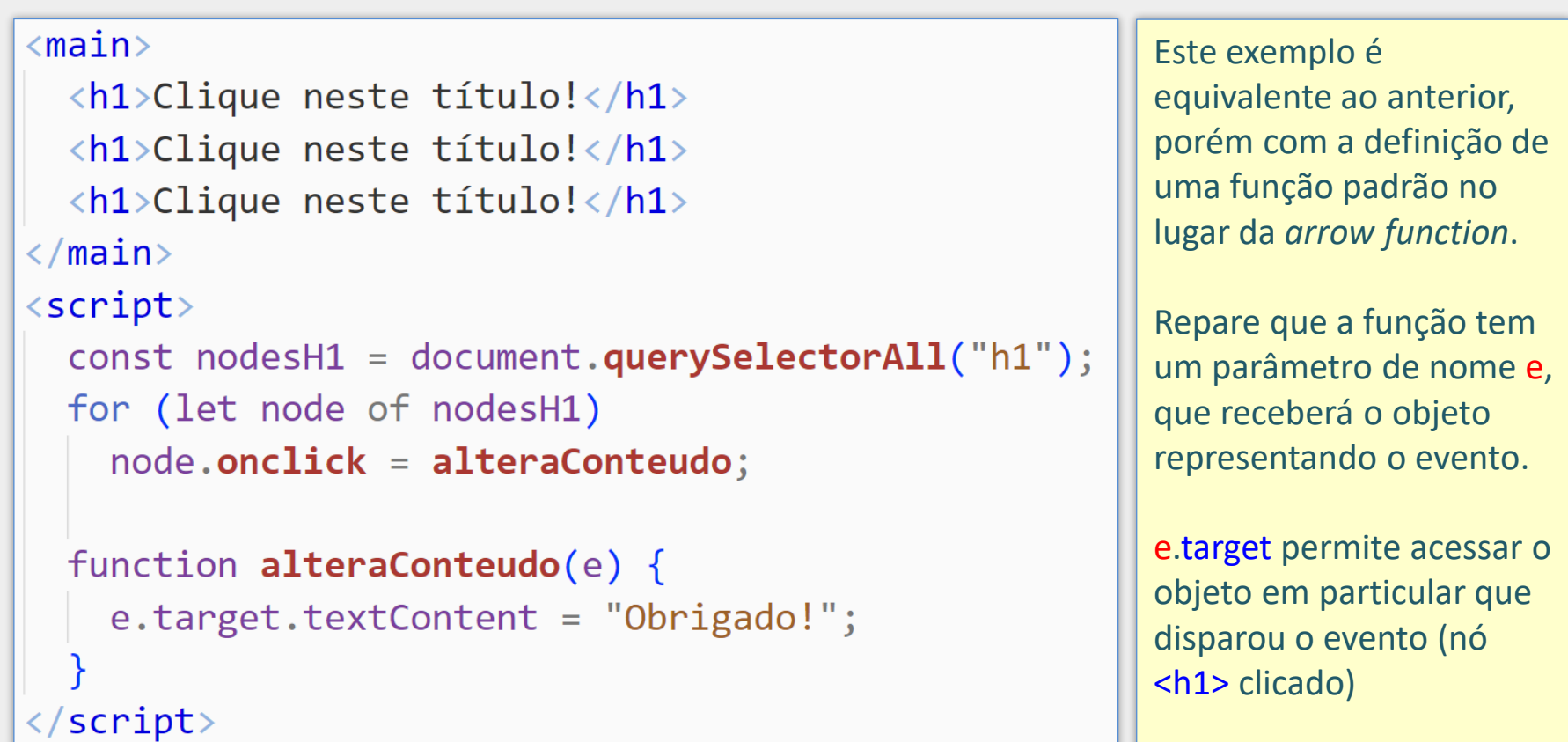

Programação para Internet Prof. Dr. Daniel A. Furtado - Proibida cópia, apropriação ou uso sem autorização de qualquer parte deste material - Lei nº 9 610/98

## Detalhes do Evento

- Além da propriedade target do objeto do evento, há também várias outras propriedades específicas para cada tipo de evento
- **Por exemplo, para um evento de click, há também:** 
	- e.screenX coordenada x (horizontal) do clique na **tela**
	- **e.screenY** coordenada y (vertical) do clique na **tela**
	- **e.clientX** coordenada x do clique na **viewport** (janela do navegador)
	- e.clientY coordenada y do clique na **viewport** (janela do navegador)
	- e.ctrlKey true ou false indicando se a tecla ctrl foi pressionada junto com o click
	- e.shiftKey true ou false indicando se a tecla shift foi pressionada com o click
- **Para um evento de teclado, há outras propriedades como:** 
	- e.key string correspondente à tecla pressionada (ex.: "Enter", "a", "b", etc.)

# Outras Formas de Realizar Buscas na Árvore DOM

#### document.getElementById

■ busca um nó de elemento utilizando o seu id

#### document.getElementsByName

**E** busca nós de elementos pelo valor do atributo name do elemento

#### document.getElementsByTagName

**E** busca nós de elementos pelo nome da tag HTML, como img, h1, etc.

#### document.getElementsByClassName

**E** busca nós de elementos pelo valor do atributo class do elemento

# Exemplo de document.getElementsByName

```
...
<input type="radio" name="estadoCivil" value="solteiro">
<input type="radio" name="estadoCivil" value="casado">
<input type="radio" name="estadoCivil" value="divorciado">
...
<script>
   const radiosEstCiv = document.getElementsByName("estadoCivil");
   for (let radio of radiosEstCiv) {
      if (radio.checked)
         alert(radio.value);
   }
</script>
```
Busca correspondente utilizando *querySelectorAll*

document.querySelectorAll('input[name="estadoCivil"]');

# Exemplo de document.getElementsByTagName

```
...
<input type="radio" name="estadoCivil" value="solteiro">
<input type="radio" name="estadoCivil" value="casado">
<input type="text" name="bairro">
<input type="text" name="cidade">
...
<script>
   const listaDeInputs = document.getElementsByTagName("input");
   for (let input of listaDeInputs) {
      alert(input.name);
   }
</script>
```
Busca correspondente utilizando *querySelectorAll*

```
document.querySelectorAll("input");
```
Conteúdo Complementar

Complementar

Conteúdo

# Exemplo de document.getElementsByClassName

```
...
<ul class="nav"> ... </ul>
...
<script>
   const primListaNav = document.getElementsByClassName("nav")[0];
</script>
```
Busca correspondente utilizando *querySelector*

```
document.querySelector(".nav");
```
## Acesso ao Conteúdo dos Elementos

#### Propriedade textContent

- Se o conteúdo do elemento é textual, retorna esse texto
- Se o elemento possui filhos, retorna a **concatenação** do textContent dos filhos
- Uma alteração do valor removerá todos os nós filhos e **substituirá** pelo novo texto

#### Propriedade innerText

Semelhante a textContent, porém não inclui conteúdos de elementos que "não podem ser lidos" pelo usuário, como conteúdo ocultado com CSS, conteúdo de tags como <script>, <style>, <br> etc.

#### Propriedade innerHTML

- Retorna o conteúdo do elemento e de seus descendentes, **incluindo as tags** HTML
- Quando alterada, o novo conteúdo é avaliado pelo navegador e pode resultar na criação de novos nós descendentes na estrutura DOM
- **OBS**: possibilidade de ataques XSS e desempenho inferior ao de textContent.

### Acessando o Conteúdo com textContent, innerText e innerHTML

```
\langle h1\rangleTítulo \langlespan style="display: none;">com texto oculto\langle/\text{span}\rangle\langlescript\rangleconst nodeH1 = document.querySelector("h1");
  console.log("textContent: " + nodeH1.textContent);
  console.log("innerText: " + nodeH1.innerText);
  console.log("innerHTML: " + nodeH1.innerHTML);
\langle/script>
                                                Network
 \overline{\mathbf{r}}Elements
                         Console
                                     Sources
                                                            Performance
                                                                            Memory
    n.
     \bigcirc | top \triangledown | \bigcircFilter
  textContent: Título com texto oculto
  innerText: Título
  innerHTML: Título <span style="display: none;">com texto oculto</span>
```
## Modificando o Conteúdo com textContent, innerText e innerHTML

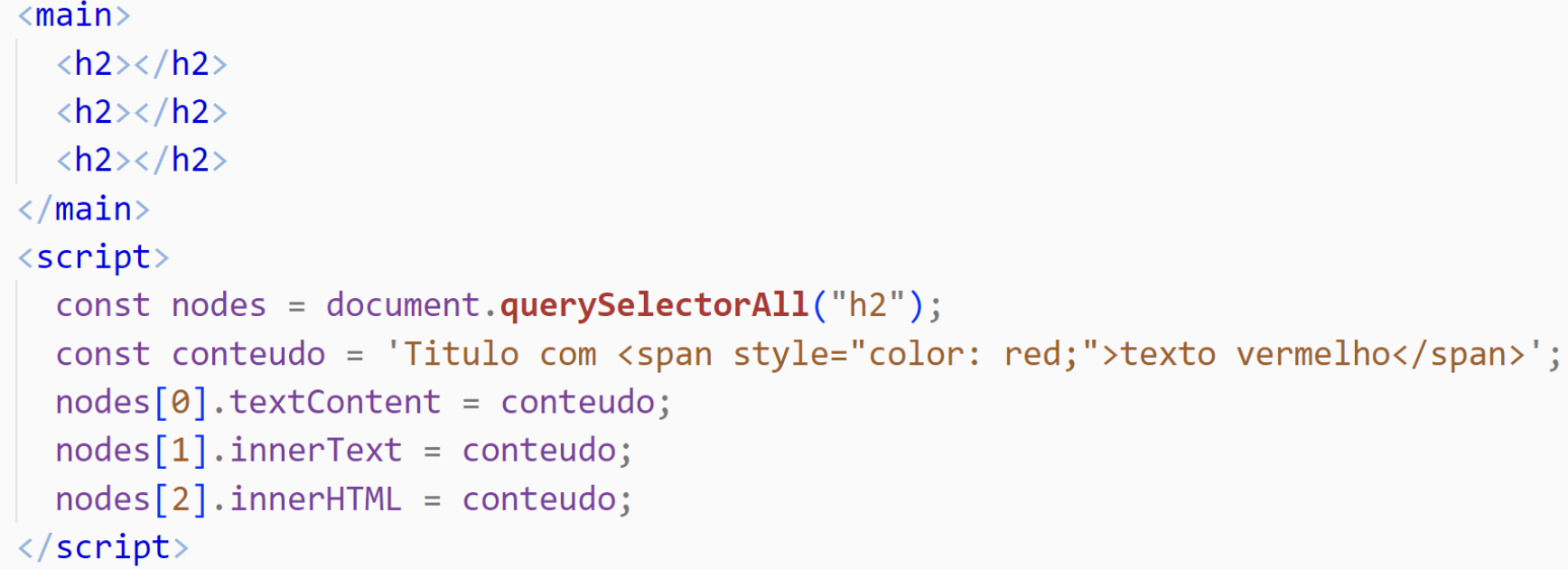

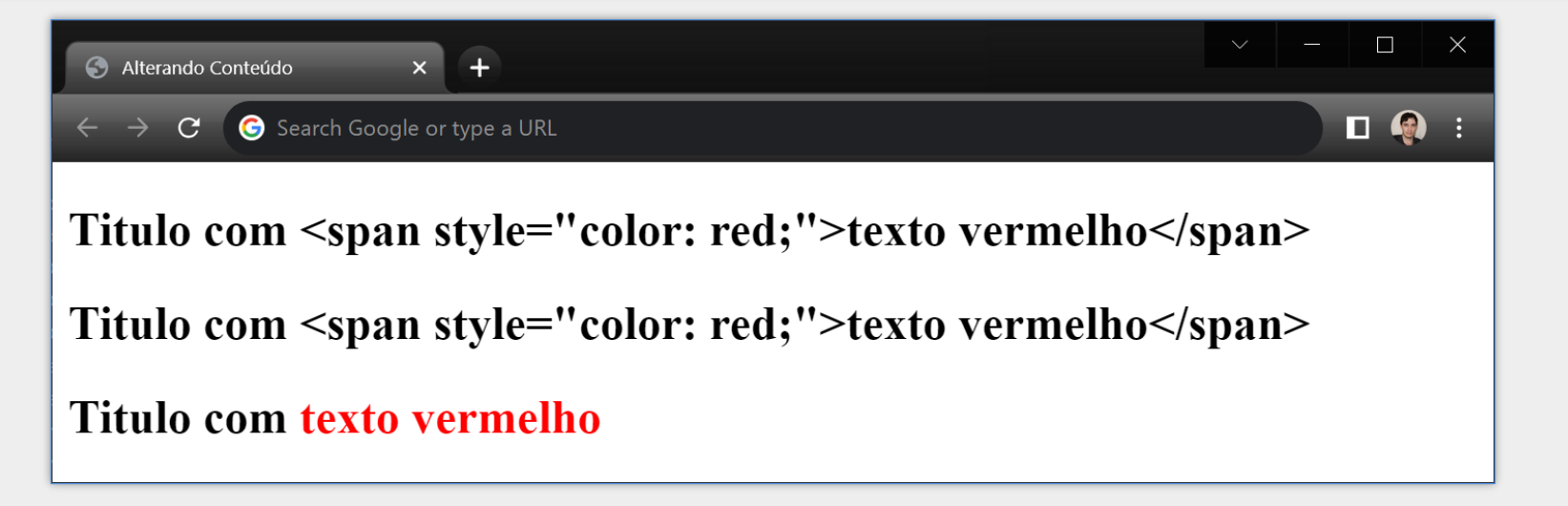

### Aspectos de Segurança – Propriedade innerHTML e Ataques XSS

```
\langle \text{main} \rangle<input type="text">
  <button>Digite algo e clique aqui</button>
  \langle p \rangle \langle p \rangle\langle / \text{main} \rangle\langlescript\rangleconst botao = document.querySelector("button");
  botao.onclick = function () {
    const valorUsuario = document.querySelector("input").value;
    const pSaida = document.querySelector("p");
    pSaida.innerHTML = valorUsuario; // vulnerável a XSS!!
```
 $\langle$ /script>

Este é um exemplo de página vulnerável a ataques XSS devido ao uso inadequado da propriedade innerHTML, permitindo que um usuário malicioso execute o seu próprio código JavaScript na página. Por exemplo, se o usuário digitar no campo textual a string <img src="inexistente.jpg" onerror="alert('AHA')">, o código JavaScript inserido na propriedade onerror será executado, pois o navegador não encontrará a imagem "inexistente.jpg".

## Método Element.insertAdjacentHTML()

- Cria e insere nós na árvore DOM a partir de string contendo código HTML
- **Permite indicar a posição de inserção**
- Sintaxe: node.insertAdjacentHTML(posicao, stringHtml), onde posicao pode ser "beforebegin", "afterbegin", "beforeend" e "afterend"

```
<!-- beforebegin -->
\langle p \rangle\langle!-- afterbegin -->
 Parágrafo de exemplo
 \langle!-- beforeend -->
\langle/p>
\langle!-- afterend -->
```
# Método Element.insertAdjacentHTML()

```

  <h1>Exemplo do Método insertAdjacentHTML</h1>
  <p>Lorem ipsum dolor sit amet.</p>
  <button>Carregar mais conteúdo</button>
\langle/body>
\langlescript\rangleconst button = document.querySelector("button");
  button.onclick = function () {
    let novoController = carregaMaisContextendo();
    document.body.insertAdjacentHTML("beforeend", novoConteudo);
\langle/script>
```
Suponha que a função carregaMaisConteudo() tenha sido definida para buscar conteúdo HTML adicional no servidor. O conteúdo retornado pela função seria inserido dinamicamente na página, antes da tag </body>, assim que o usuário clicasse no botão.

# Manipulando Atributos

Para a maioria dos atributos dos elementos HTML da página há uma propriedade de **mesmo nome** no objeto correspondente da árvore DOM

```
...
<input type="text" id="aabb" name="ccdd" value="rua abc">
...
<script>
   const campoRua = document.querySelector("input");
   console.log( campoRua.id ); // mostra 'aabb'
   console.log( campoRua.name ); // mostra 'ccdd'
   console.log( campoRua.value ); // mostra 'rua abc'
   campoRua.name = "novo valor"; // alt. o val. do atrib. 'name'
</script>
```
# Manipulando Atributos

### Porém alguns atributos são acessados de forma diferenciada

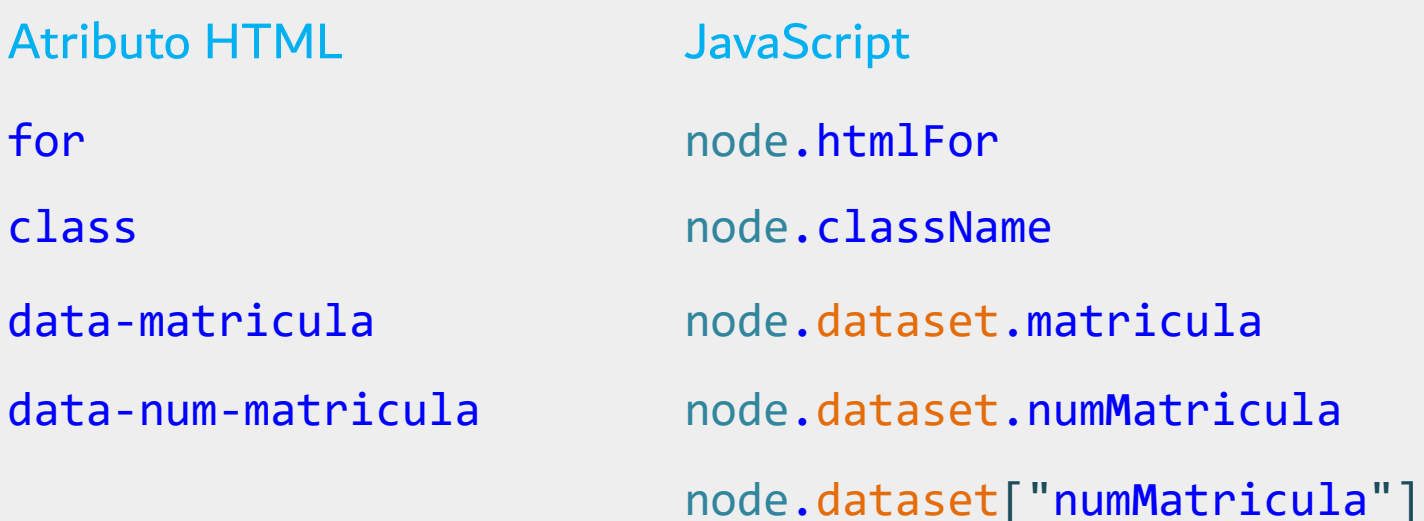

# Manipulando Atributos - Exemplo

```
<body>
  \langle \text{main} \rangle<img src="images/logoUFU.png">
  \langle / \text{main} \rangle\langlescript\rangleconst nodeImage = document.querySelector("img");
     nodeImage.\text{onclick} = function () { }% \text{onclick} = (1, 2, 3, 4)nodeImage.src = "images/logoFactor.png";nodeImage.alt = "Faculdade de Computação"
  \langle/script>
\langle /body \rangle
```
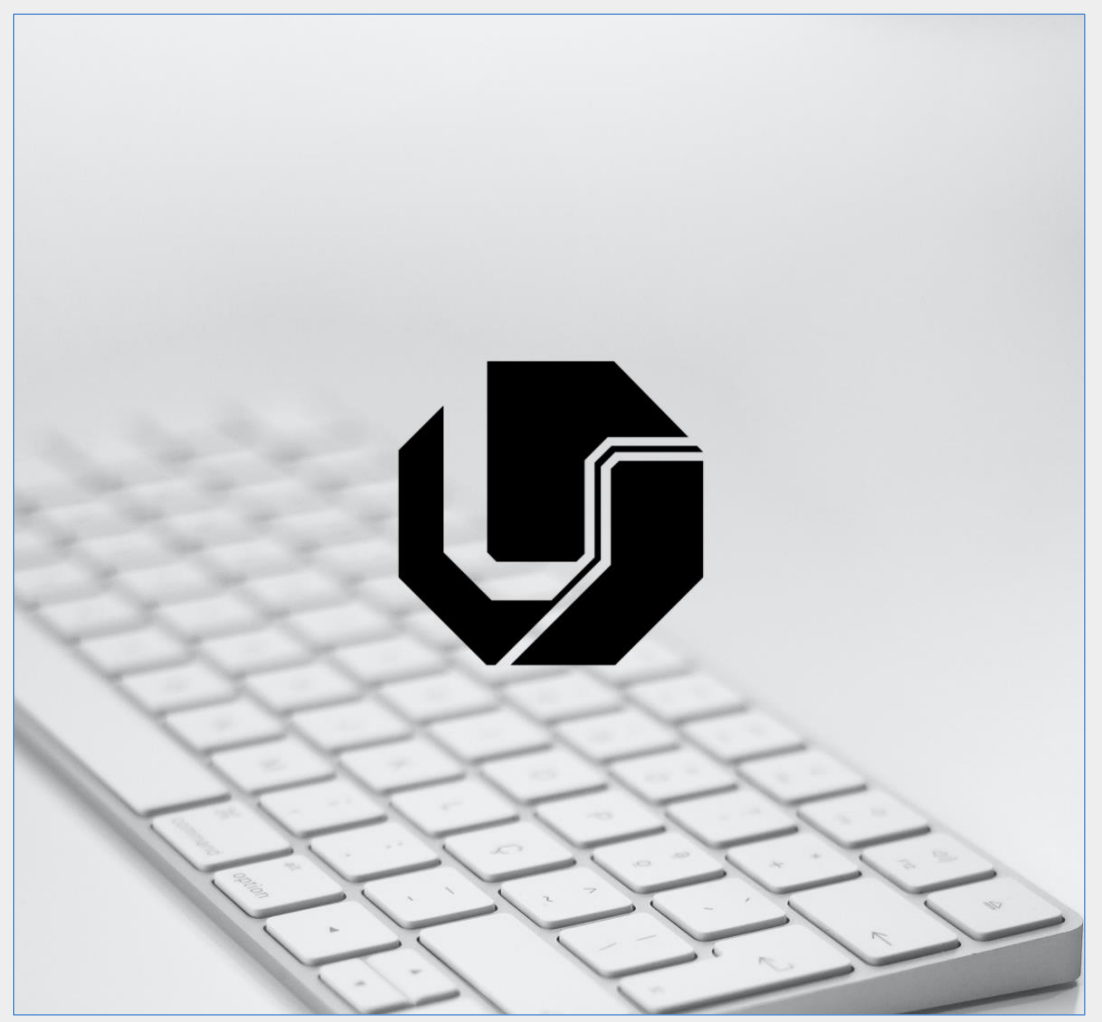

Quando o usuário clicar sobre a imagem ela será trocada por outra.
- Uma forma de alterar os estilos CSS de um elemento é por meio do atributo style do respectivo nó na árvore DOM
- Os nomes das propriedades segue padrão **CamelCase**

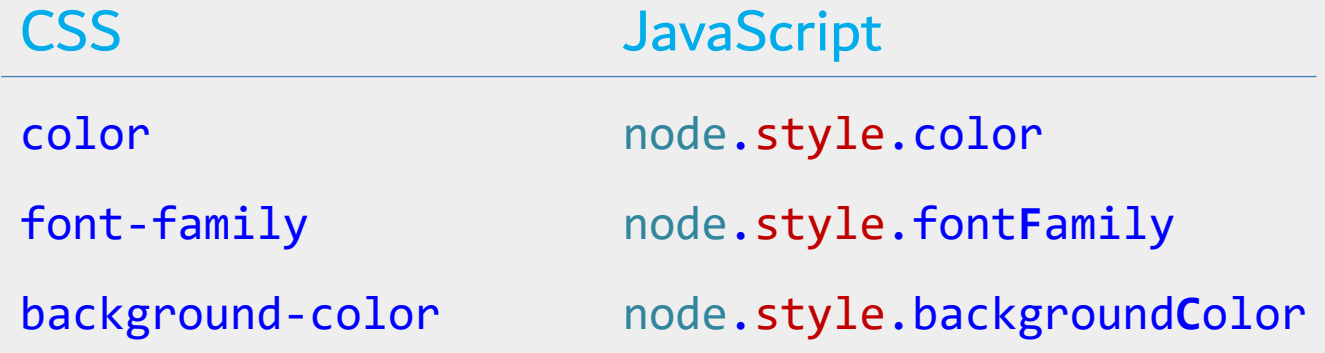

Ao utilizar a propriedade style do nó, a alteração do CSS ocorre de forma "inline".

```
<main>\langle h1\rangleTítulo\langle h1\rangle\langle h1\rangleTítulo\langle h1\rangle\langle h1\rangleTítulo\langle h1\rangle\langle / \text{main} \rangle\langlescript\rangleconst nodesH1 = document.querySelectorAll("h1");
   for (let node of nodesH1) \{node.onclick = () \Rightarrow node-style.visible. visible. i i j j j k j j k j k j k j\langle/script\rangle
```
Neste exemplo, o clique em um título fará com que ele fique oculto. **OBS**: algumas propriedades CSS cujos valores são calculados dinamicamente pelo navegador (ex. margin, padding, width etc.) não podem ter o valor corrente resgatado utilizando node.style.nomePropriedade. Nesses casos pode ser necessário utilizar a função getComputedStyle.

- Uma forma melhor de alterar os estilos dos elementos dinamicamente é adicionando ou removendo classes CSS
- **Pode-se utilizar:** 
	- node.classList.add("classeCSS") para adicionar uma classe CSS ao elemento, ou
	- node.classList.remove("classeCSS") para remover uma classe CSS do elemento

**OBS1**: se a classe sendo adicionada já estiver presente, nada acontecerá. **OBS2**: Se a classe sendo removida não constar na lista de classes do elemento, nada acontecerá (e nenhum erro será produzido).

```
\langle head \rangle<style>
      .destaca {
                                                                                           S JS-Ex08-classList.add.html x +
        box-shadow: 0 0 20px red;
                                                                                           \leftarrow \rightarrow \mathbf{C} \bullet Search Google or type a URL
                                                                                          Passe o cursor sobre a imagem
  \langle/style>
\langle/head>
<body>
  \langle h1 \ranglePasse o cursor sobre a imagem\langle h1 \rangle\langleimg src="images/logoUFU.png">
  \langlescript\rangleconst img = document.querySelector("img");
     img. onmouseenter = () => img. classList.add("destaca");
     img.\nonmouseleave = () => img.classList.\nfromove("destaca");\langle/script>
\langle/body>
```
→ □● :

#### node.**getAttribute**

- Permite acessar o valor do atributo conforme aparece na HTML (string)
- Em alguns casos retorna um valor igual à respectiva propriedade
- Há casos em que retorna um valor diferente da propriedade
- Atributos não padronizados **devem** ser acessados com getAttribute
	- Propriedades não são criadas para atributos não padronizados
	- Atributos criados pelo usuário são exemplos de atributos não padronizados

#### node.**getAttribute**

```
...
<input type="radio" checked>
...
<script>
   const campo = document.querySelector("input");
   const a = campo.checked; // retorna true
   const b = campo.getAttribute("checked"); // retorna ""
</script>
```
#### node.**getAttribute**

```
...
<h1 style="color: blue">Título Qualquer</h1>
...
<script>
  const titulo = document.querySelector("h1");
  alert(titulo.style); // Mostra [object CSSStyleDeclaration]
  alert(titulo.style.color); // Mostra blue
  alert(titulo.getAttribute("style")); // Mostra 'color: blue'
</script>
```
#### node.**setAttribute**

- Define o valor de um atributo
- Se o atributo existe, atualiza o valor
- Caso contrário, cria um novo atributo com o respectivo valor

#### node.**setAttribute**

```
...
<h1 id="tituloTeste1">Título Qualquer</h1>
...
<script>
   const titulo = document.querySelector("h1");
   titulo.setAttribute("id", "novoIdDoTitulo");
</script>
```
### Acessando o Primeiro e o Último Nó Filho

#### node.firstChild

- **· retorna o primeiro nó filho do elemento**
- abrange nós do tipo **texto**, **comentário** e **elemento**

#### node.firstElementChild

▪ retorna o primeiro nó filho do **tipo elemento**

#### node.lastChild

- retorna o último nó filho
- abrange nós do tipo **texto**, **comentário** e **elemento**

#### node.lastElementChild

▪ retorna o último nó filho do **tipo elemento**

### Acessando o Primeiro e o Último Nó Filho

```
<body>
  \langle h2\rangleTítulo h2\langle h2\rangle<p>Parágrafo</p>
  \langle!-- comentário -->
  \langlescript\ranglealert(document.body.firstChild); // mostra [Object Text]
    alert(document.body.lastChild); // mostra [Object HTMLScriptElement]
    alert(document.body.firstElementChild); // [Object HTMLHeadingElement]
    alert(document.body.lastElementChild); // [Object HTMLScriptElement]
    alert(document.body.firstChild.textContent); // mostra string vazia
    alert(document.body.firstElementChild.textContent); // mostra "Título h2"
  \langle/script>
\langle/body>
```
### Acessando a Lista de Nós Filhos de um Nó

#### node.childNodes

- retorna uma lista com todos os nós filhos
- inclui nós de **texto**, nós de **comentário** e nós de **elemento**

#### node.children

▪ retorna lista contendo apenas os nós filhos do **tipo elemento**

### Acessando a Lista de Nós Filhos de um Nó

#### <body> O primeiro for mostra: [Object Text] [Object HTMLHeadingElement] <h2>Tipos de nós na DOM Tree</h2> [Object Text]  $\langle p\rangle$ Teste $\langle p\rangle$ [Object HTMLParagraphElement]  $\langle$ !-- comentário --> [Object Text] [Object Comment] [Object Text]  $\langle$ script $\rangle$ [Object HTMLScriptElement] for (let node of document.body.childNodes) O segundo for mostra apenas:  $\mathsf{alert}(\mathsf{node})$ ; [Object HTMLHeadingElement] [Object HTMLParagraphElement] [Object HTMLScriptElement] for (let node of document.body.children)  $\textsf{alert}(\textsf{node})$ ; Observe que há um nó do tipo Text na árvore para cada  $\langle$ /script> texto "em branco" (contendo quebra de linha e espaços) que antecede os elementos no documento HTML. $\langle$ /body>

### Criando e Adicionando Novos Nós na Árvore DOM

#### document.createElement("nomeDoElementoASerCriado")

- cria um novo nó do tipo **Element**
- Ex.: let novoSpan = document.createElement("span");

### node.appendChild(novoNo)

■ acrescenta um nó filho no final da lista de filhos

### node.removeChild(noFilhoASerRemovido)

remove um nó filho (parâmetro) da lista de filhos

node.remove()

remove o próprio nó da lista de filhos do nó pai

## Manipulação da Árvore DOM – Exemplo

```
<input type="text">
<button>Adicionar</button>
\langleol>
  \langle li \rangleShows\langle li \rangle\langle li \rangleFilmes\langle li \rangle\langle/ol>
\langlescript>
  const botaoAdicionar = document.querySelector("button");
  botaoAdicionar.addEventListener("click", function () {
    const campoInteresse = document.querySelector("input");
    const listaInteresses = document.querySelector("ol");
    const novoli = document.createElement("li");
    novoli.textContent = campoInteresse.value;
    listaInteresses.appendChild(novoLi);
    campoInteresse.value = '';\langle/script>
```
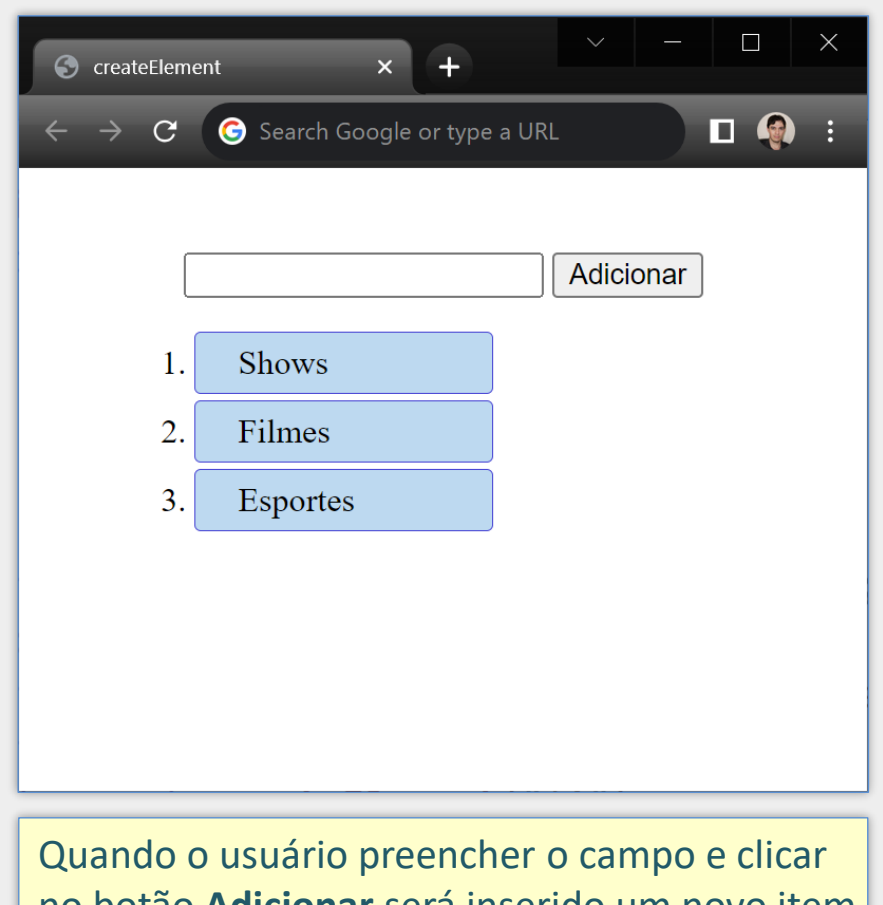

no botão **Adicionar** será inserido um novo item na lista com o texto informado pelo usuário.

### Manipulação da Árvore DOM – Exemplo

```
<input type="text">
\langleol>
  \langle li \rangleShows\langle li \rangle\langle li \rangleFilmes\langle li \rangle\langle/ol>
\langlescript\rangleconst campoInteresse = document.querySelector("input");
  campoInteresse.addEventListener("keyup", e \Rightarrow {
    if (e.key === "Enter") \{const listaInteresses = document.querySelector("ol");
       const novoli = document.createElement("li");
       novoLi.textContent = campoInteresse.value;
       listaInteresses.appendChild(novoLi);
       campoInteresse.value = '';\});
\langle/script>
```
Este exemplo é apenas uma alteração do exemplo anterior para permitir a inserção do novo item na lista quando o usuário pressionar a tecla Enter depois de digitar o novo interesse (não há o botão Adicionar).

## Manipulação da Árvore DOM – Exemplo

```
const campoInteresse = document.querySelector("input");
campoInteresse.addEventListener("keyup", e => {
 if (e \cdot key == "Enter") {
```

```
const novoli = document.createElement("li");
const novoSpan = document.createElement("span");
const novoBotao = document.createElement("button");
```

```
novoSpan.textContent = campoInteresse.value;
novobotao.textContent = 'X';
```

```
novoLi.appendChild(novoSpan);
novoLi.appendChild(novoBotao);
const listaInteresses = document.querySelector("ol");
listaInteresses.appendChild(novoLi);
```

```
novobotao.\nonclick = function () {\n}listaInteresses.removeChild(novoLi);
 // Outra opção: novoli.remove();
 // Outra opção: novoli.parentNode.removeChild(novoli);
campoInteresse.value = '';
```
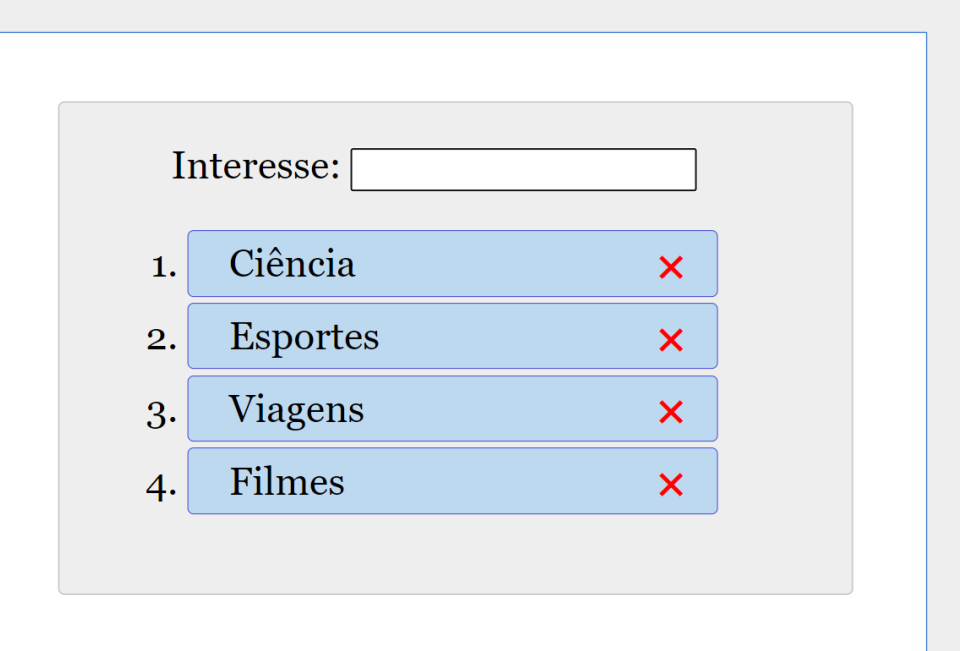

Este exemplo é uma alteração do exemplo anterior que adiciona um botão "x" para permitir ao usuário excluir o item da lista posteriormente. Observe que cada item de lista passa a conter dois elementos, um <span> para o texto e um <button> para o botão "x". Repare também que foi adicionada uma função para tratar o evento click no botão "x".

### Outras Propriedades e Métodos para Manipulação da Árvore DOM

#### node.parentNode

retorna o nó pai do nó em questão

#### node.nextSibling

▪ retorna o próximo nó irmão (nó de **qualquer tipo**)

#### node.nextElementSibling

▪ retorna o próximo nó irmão do **tipo elemento**

#### node.previousSibling

▪ retorna o nó irmão anterior (nó de **qualquer tipo**)

#### node.previousElementSibling

▪ retorna o nó irmão anterior do **tipo elemento**

### Outras Propriedades e Métodos para Manipulação da Árvore DOM

#### node.cloneNode(deep)

- **· duplica o objeto correspondente ao nó**
- se o parâmetro deep for **true**, clona também os nós filhos
- pode ser usado para duplicar um ramo do documento HTML (o clone não é inserido automaticamente na árvore DOM)

### Outras Propriedades do Objeto *document*

- document.head acesso direto ao nó corresp. ao elemento <head>
- document.body acesso direto ao nó corresp. ao elemento <body>
- document.title acesso direto ao nó corresp. ao elemento <title>
- document. location objeto com URL da página. Pode ser modificado.
- document.forms retorna coleção de todos os formulários (<form>)
- document.images retorna coleção de todas as imagens (<img>)
- document.anchors retorna coleção de todos os links (<a>)

### Exemplo de uso de document.forms

<form name="cadastro" action="cadastra.php" method="post"> <p><label>Produto: <input name="produto"></label></p> <p><label>Último Nome: <input name="ultimo-nome"></label></p> <label>Estado:

**HTML** 

<select name="estado">

<option value="MG">Minas Gerais</option> <option value="SP">São Paulo</option>

</select>

</label>

</form>

**JavaScript** 

const valorDoCampoProduto = document.forms.cadastro.produto.value; const valorDoCampoUltNome = document.forms.cadastro["ultimo-nome"].value; const valorDoCampoEstado = document.forms.cadastro.estado.value;

Observe que neste exemplo os valores dos campos são resgatados no código JavaScript de forma direta e prática, utilizando document.forms e o nome do formulário em questão, seguido pelo nome do campo. Repare que nem foi necessário utilizar o método querySelector.

### Exemplos de Uso de document.forms

#### **HTML**

<form name="cadastro" action="cadastra.php" method="post"> <p><label>Produto: <input name="produto"></label></p> <p><label>Último Nome: <input name="ultimo-nome"></label></p> </form>

Outras formas de acessar o nó correspondente ao campo "produto"

- const campoProduto = document.forms.cadastro.elements.produto;
- const campoProduto = document.forms["cadastro"].elements.produto;
- const campoProduto = document.forms[0]["ultimo-nome"];
- const campoProduto = document.forms["cadastro"]["produto"];
- **Const campoProduto** = document.forms.item(0)["produto"];
- const campoProduto = document.forms.namedItem("cadastro")["produto"];

### Exemplo de Formulário a ser Validado com JavaScript

```
<form name="cadastro" action="login.php" method="post">
  \langle \text{div} \rangle<label for="usuario">Usuário:</label>
     <input type="text" id="usuario" name="usuario">
     \langlespan>\langle/span>
  \langle/div\rangle\langle \text{div} \rangle<label for="senha">Senha:</label>
     <input type="password" id="senha" name="senha">
     \langlespan>\ranglespan>\langle/div\rangle\langle \text{div} \rangle<label for="email">Email:</label>
     <input type="email" id="email" name="email">
     \langlespan>\langle/span>
  \langle/div\rangle<button>Cadastrar</button>
\langle/form>
```
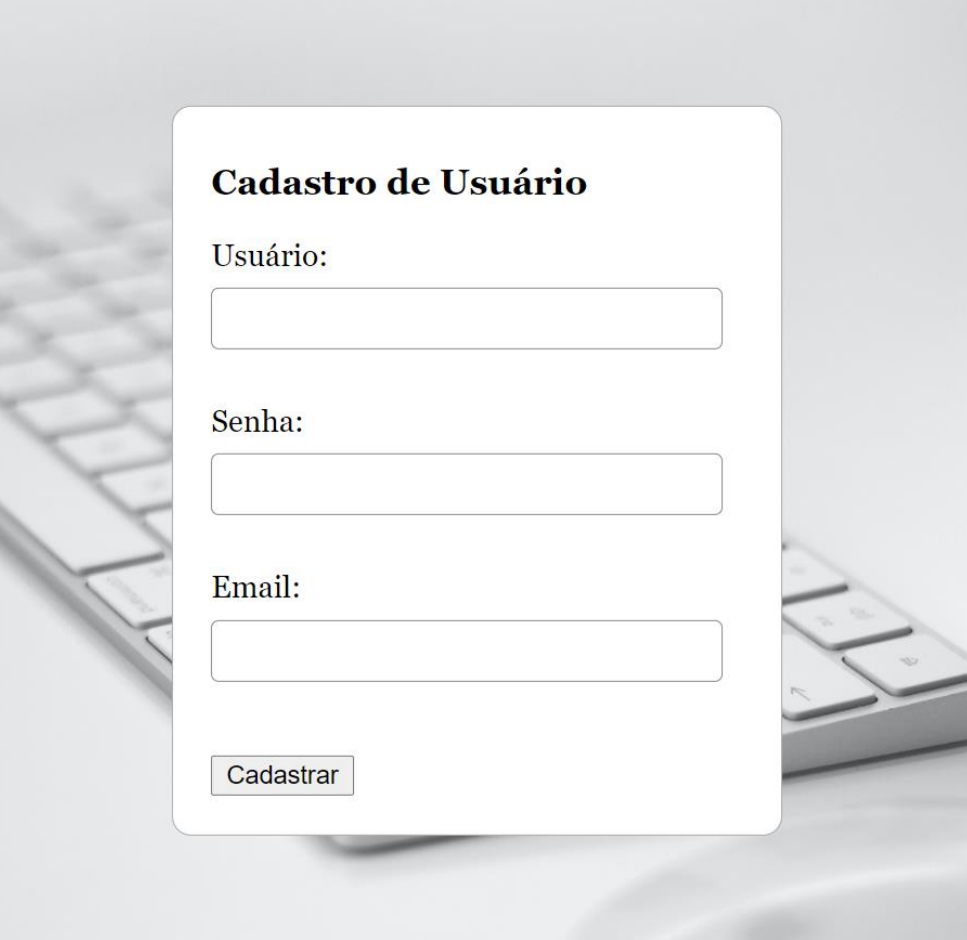

Observe que depois de cada campo textual há um elemento <span> vazio, que será utilizado no código JavaScript (próximo slide) como container para apresentação de mensagem informativa caso o usuário tente enviar o formulário sem o preenchimento.

### Exemplo de Código JavaScript para Validar o Formulário Anterior

```
document.forms.cadastro.onsubmit = validaForm;
function validaForm(e) {
 let form = e.target;let formula = true;
```

```
const spanUsuario = form.usuario.nextElementSibling;
const spanSenha = form.senha.nextElementSibling;
const spanEmail = form.email.nextElementSibling;
```

```
spanUsuario.textContent = "";spanSenha.textContent = "";
spanEmail.textContent = "";
```

```
if (form.usuario.value === "') {
 spanUsuario.textContent = 'Usuário deve ser preenchido';
 formValido = false;
```

```
if (form.senha.value === "') {
 spanSenha.textContent = 'A senha deve ser preenchida';
 formula = false;
```

```
if (form.email.value === "') {
 spanEmail.textContent = '0 email deve ser preenchido';
 formula = false;
```
O método preventDefault impede a

```
execução da ação padrão associada ao 
if (!formValido)
                              evento. Neste caso, a chamada impede 
  e. preventDefault();
                              que o formulário seja submetido.
```
# Cadastro de Usuário Usuário: O usuário deve ser preenchido Senha: A senha deve ser preenchida Email: O email deve ser preenchido Cadastrar

### Referências

- <https://developer.mozilla.org/en-US/docs/Web/JavaScript>  $\blacksquare$
- <https://www.ecma-international.org/ecma-262/>  $\blacksquare$
- David Flanagan. **JavaScript: The Definitive Guide**. 7ª ed., 2020.  $\blacksquare$
- Jon Duckett. **JavaScript and JQuery: Interactive Front-End Web Development**.  $\blacksquare$